# <span id="page-0-0"></span>**Incorporating Mobile Forensics into Nugget**

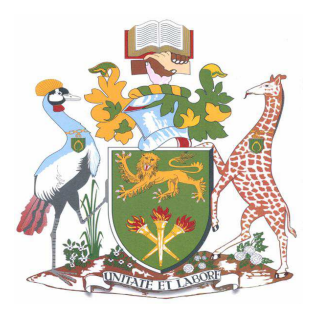

Eric Chomba Ng'ang'a P53/6504/2017

MSc Distributed Computing Technology

School of Computing and Informatics

University of Nairobi

Supervised by Dr. Elisha Abade

Submitted on 31*st* July 2019

Submitted in partial fulfilment for the award of MSc Distributed Computing Technology

## <span id="page-1-0"></span>**Declaration**

## **STUDENT**

This project, as presented in this report, is my original work and has not been presented for any award in any other university.

Signed …………………………… Date ………………………………

Eric Chomba Ng'ang'a P53/6504/2017

## **SUPERVISOR**

This research project is submitted as a partial fulfillment for the award of Master of Science Degree in Distributed Computing Technology with my approval as the university supervisor.

Signed …………………………… Date ………………………………

Dr. Elisha Abade School of Computing and Informatics

# **Acknowledgements**

I sincerely thank everyone who contributed to the success of this project. I thank my supervisor for being available and resourceful as well as providing me with guidance during the undertaking of this project.

## <span id="page-3-0"></span>**Table of Contents**

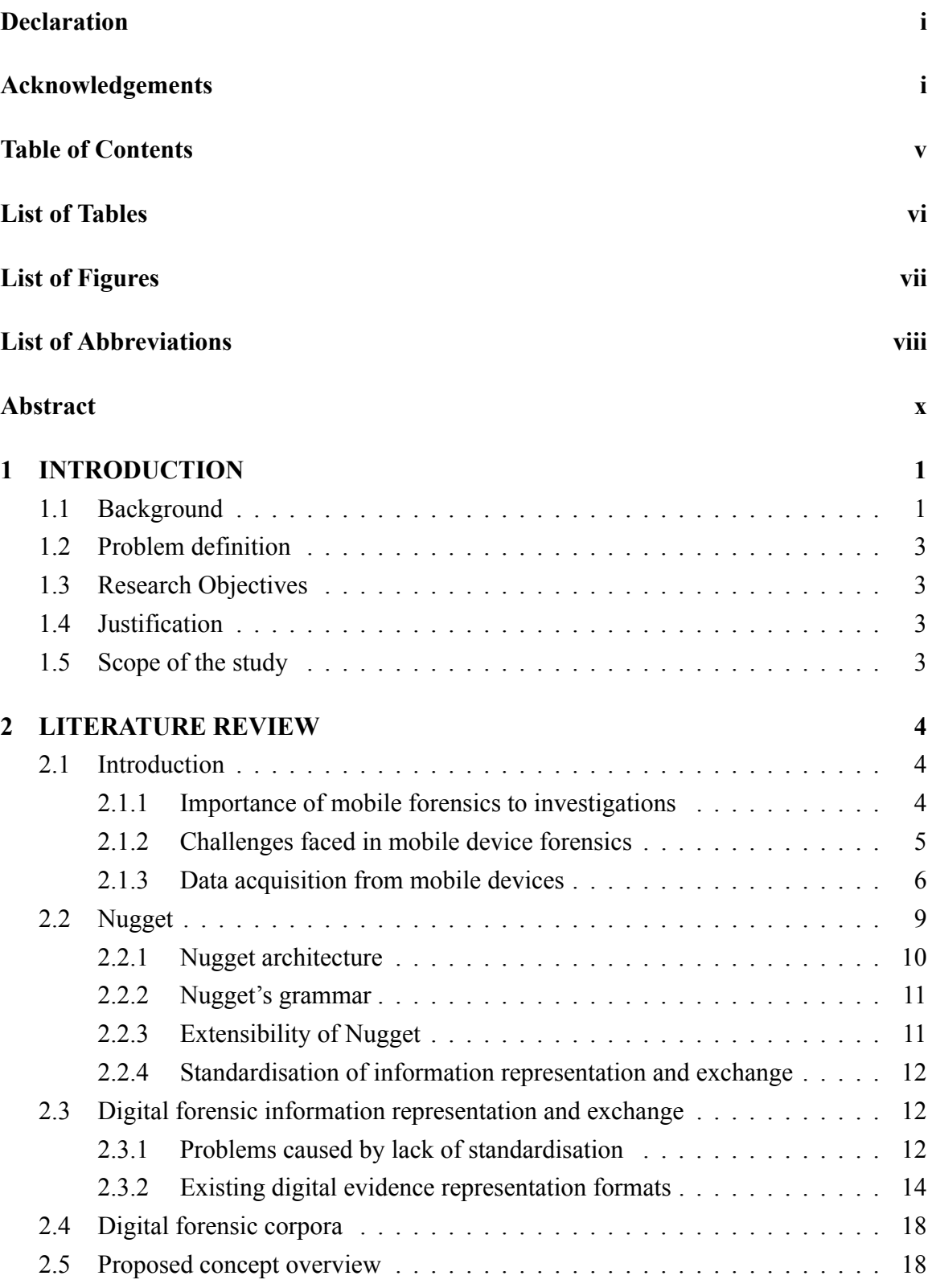

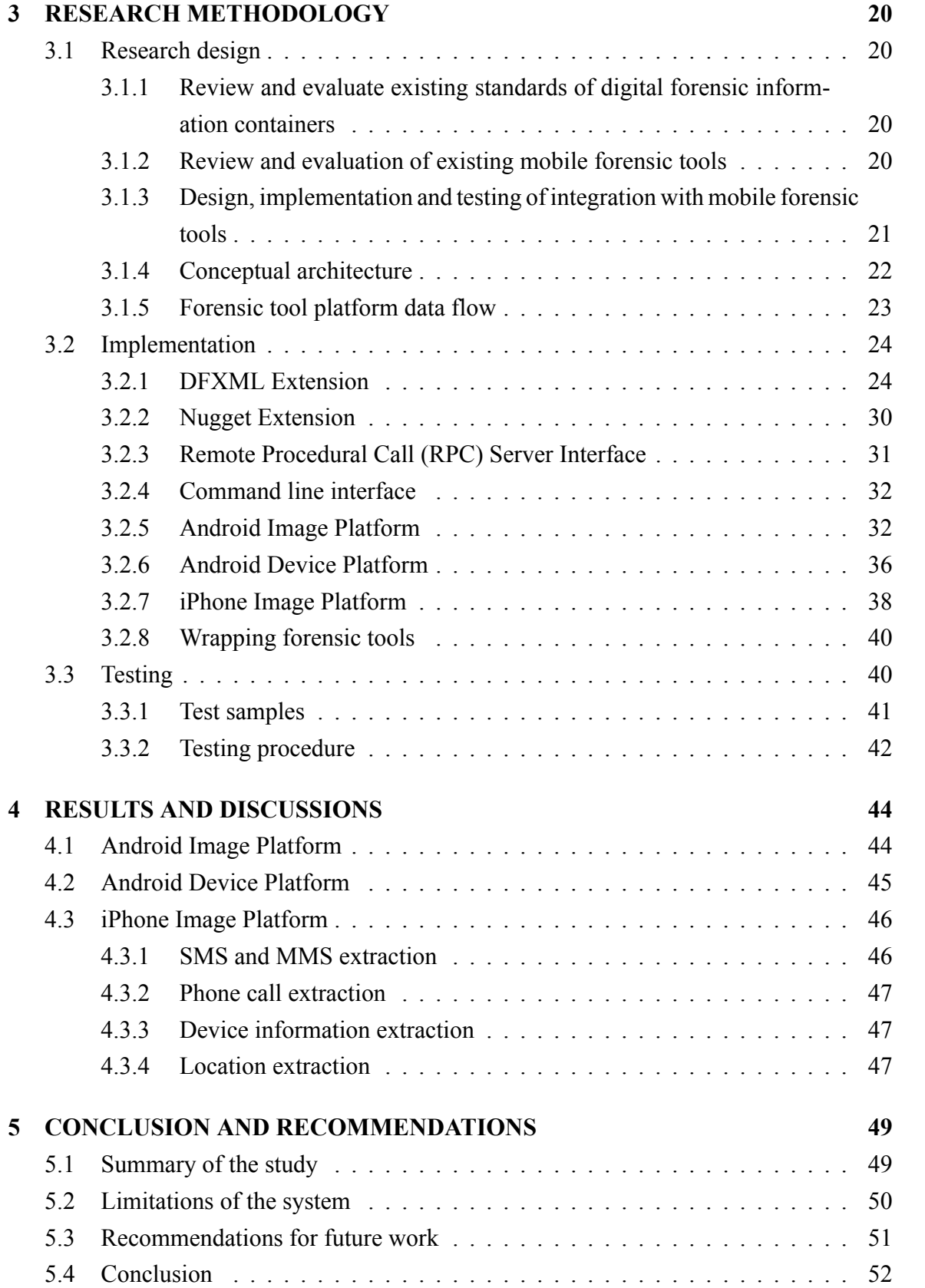

### **[REFERENCES](#page-63-0) 56**

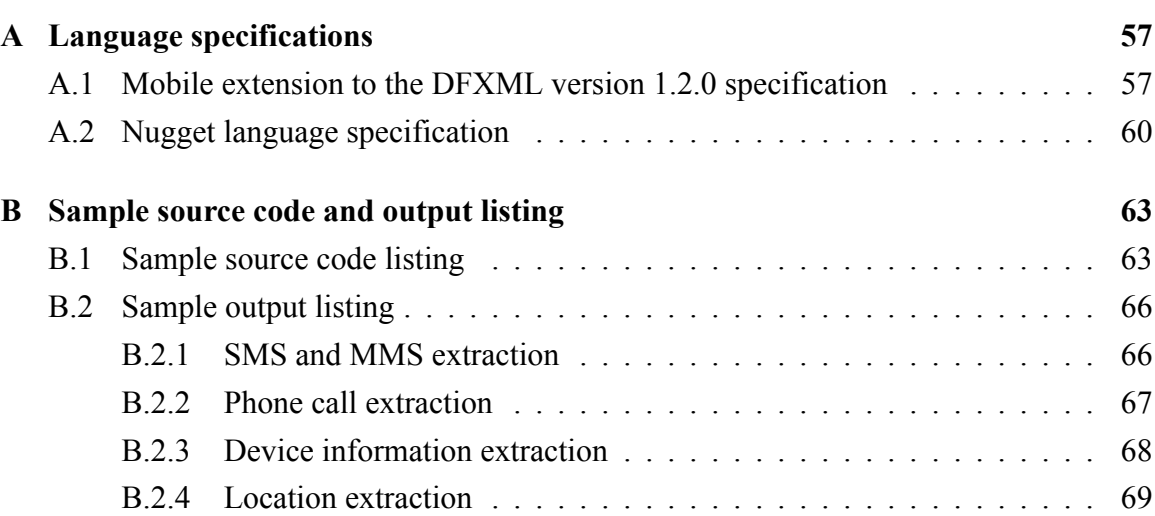

## <span id="page-6-0"></span>**List of Tables**

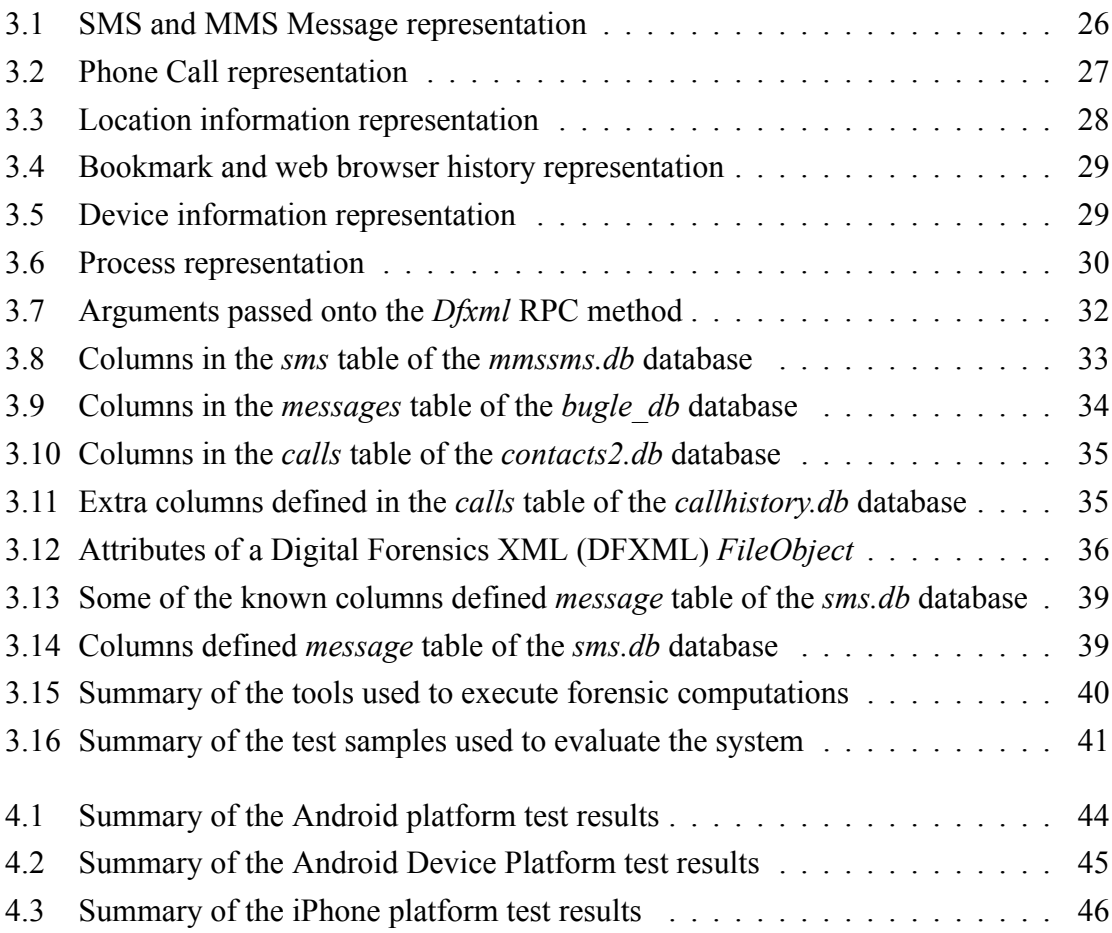

# <span id="page-7-0"></span>**List of Figures**

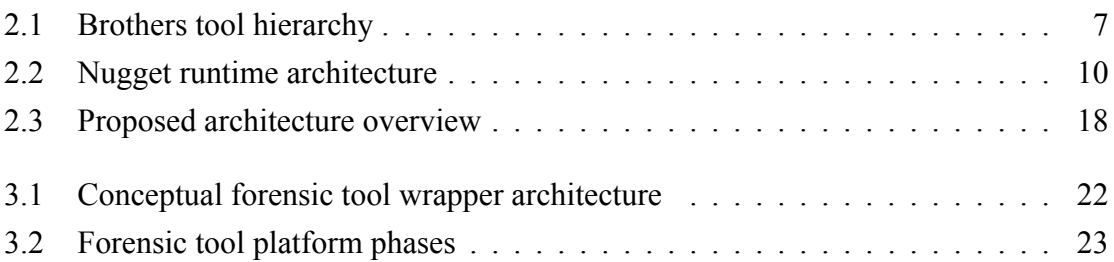

## <span id="page-8-0"></span>**List of Abbreviations**

- **ADB** Android Debug Bridge
- **AFF** Advanced Forensic Format
- **AFF4** Advanced Forensic Format 4
- **ANTLR** ANother Tool for Language Recognition
- **AOSP** Android Open Source Project
- **ARFF** Attribute-Relation File Format
- **ASCII** American Standard Code for Information Interchange
- **BGA** Ball Grid Array
- **CFG** Context Free Grammar
- **CLI** Command Line Interface
- **CTI** Cyber Threat Intelligence
- **CybOX** Cyber Observable eXpression
- **DDL** Data Definition Language
- **DEX** Digital Evidence eXchange
- **DFRWS** Digital Forensics Research Workshop
- **DFXML** Digital Forensics XML
- **DSL** Domain Specific Language
- **EBNF** Extended Backus-Naur Form
- **eMMC** embedded MultiMediaCard
- **EWF** Expert Witness Format
- **FTK** Forensic Tool Kit
- **GLONASS** Global Navigation Satellite System
- **GPS** Global Positioning System
- **GUI** Graphical User Interface
- **HLR** Home Location Register
- **IEEE** Institute of Electrical and Electronics Engineers
- **JSON** JavaScript Object Notation
- **JTAG** Joint Test Action Group (JTAG)
- **MIME** Multipurpose Internet Mail Extension
- **NAND** Not-AND
- **NOR** Not-OR
- **RPC** Remote Procedural Call
- **SCARF** SCAlable Realtime Forensics
- **STIX** Structured Threat Information Expression
- **TAP** Test Access Port
- **TSK** The Sleuth Kit
- **TUI** Text User Interface
- **VLR** Visitor Location Register
- **XIRAF** XML Information Retrieval Appproach to digital Forensics
- **XML** eXtensible Markup Language
- **XSD** XML Schema Definition

## **Abstract**

Mobile devices are a significant component in our daily lives. Their ability to be ubiquitous gives digital forensic investigators the ability to gain a deeper insight into cases they are investigating. The use of mobile devices in digital forensic investigations is on the rise due to the wealth of information they contain. To address the increasing heterogeneity of digital forensic tools, Stelly and Roussev([2018\)](#page-65-0) came up with Nugget. Nugget is a digital forensics Domain Specific Language (DSL) that provides a formal and useful way to describe digital forensic computations that abstracts out their implementation. Nugget gives investigators the ability to declare forensic operations to perform on digital evidence without specifying how they are to be done. However, Nugget does not currently support mobile digital forensics. The objective of this study is to extend Nugget by enabling it to declare and execute mobile digital forensic computations. This was done by integrating available forensic tools with Nugget and extending Nugget's DSL to accommodate mobile forensic computations.

#### **Keywords** *Nugget, mobile device forensics*

## <span id="page-11-0"></span>**Chapter 1**

## **INTRODUCTION**

## <span id="page-11-1"></span>**1.1 Background**

Digital forensic investigators are charged with the responsibility of collection, extraction, analysis and reporting of data from digital devices. In order to accomplish these tasks, investigators use a myriad of tools. Each of these tools has specific characteristics that make it different from the rest. These differences are evident in a tool's properties such as (*a*) how the tool is installed or setup, (*b*) how the user interacts with the tool, for example, via Graphical User Interface (GUI) or Text User Interface (TUI) Command Line Interface (CLI), (*c*) what inputs the tool accepts, (*d*) how the tool outputs information or results and (*e*) how correct or accurate the results are. Due to these differences, the tools have different ways of specifying and implementing a specific digital forensic task. The increase in the number of available digital forensic tools available for use has made the differences to grow exponentially. The investigator requires to understand how to correctly and effectively use a tool and how to interpret the tool's results correctly.

To select the best tool for a specific forensic task, an investigator needs to know how to evaluate a tool to determine if it would work as intended. Evaluation of forensic tools has proved to be cumbersome. Since each tool has a specific way of specifying a task to be executed, an evaluator first requires to know how all the tools being evaluated are used. Secondly, the evaluator would write a specification for a task to be executed and its success criteria. Next, the evaluator runs the tool through the specification, either manually or through automation. Based on the results given by the tool, the evaluator can assess whether the tool works as desired and if it is accurate.

The diversity in the implementation and use of these tools has flourished because of the lack of, or minimal use of formal specifications for forensic tasks and representation of results. Raghavan([2013\)](#page-65-1) notes that there is a diversity problem brought about by the existence of multiple forensic tools as well as a significant variation in the types and sources of digital evidence. An analysis that was done by Lillis, Becker, O'Sullivan and Scanlon([2016\)](#page-64-0) shows that the complexity of sharing digital evidence between investigators has increased due to the existence of multiple digital forensic storage standards.

Formal specifications or standards allow tools to align together. The harmony brought about by standards creates a firm base on which information exchange and integrations can occur.

To address the increasing heterogeneity of digital forensic tools, Stelly and Roussev([2018\)](#page-65-0) came up with Nugget. Nugget is a digital forensics DSL targeted at digital forensic investigators. It provides a formal and useful description of digital forensic computations (Roussev, [2015\)](#page-65-2) that abstracts out their implementation. Nugget aims to provide a formal specification of the operations to be carried out. Nugget's primary target users are digital forensic investigators, who can either be technical or non-technical. Technical investigators have some understanding of computer systems or programming while non-technical investigators may not. The DSL is designed to meet the needs of both kinds of investigators by employing syntax that is easily recognisable by forensic domain experts.

Nugget is designed to work in conjunction with the various digital forensic tools available. It does not seek to implement any of the tasks done by existing forensic tools. Nugget integrates with the tools required to perform a task. Currently, Nugget has been integrated with The Sleuth Kit (TSK) (Carrier, [2018a](#page-63-1)) for disk forensics, Volatility (The Volatility Foundation, [2018](#page-66-0)) for memory forensics and *tshark* (Wireshark Foundation, [2018](#page-66-1)) for network forensics. A sample of the Nugget DSL is presented in Listing [1.1.](#page-12-1)

Listing 1.1: Sample Nugget snippet

```
1 files = "forensic−target.E01" | extract as ntfs
```

```
2 | videos = files | filter filename=="/*.m4v"
```

```
3 // print to stdout
```

```
4 print videos
```
In this example, files are extracted from the specified forensic target image and files with the extension *m4v* are filtered from the list of extracted files. The files paths are then displayed to the user. An example of some of the output from the Nugget interpreter is presented in Listing [1.2.](#page-12-2)

Listing 1.2: Sample Nugget response snippet

```
nugget> files = "forensic−target.E01" | extract as ntfs
nugget> videos = files | filter filename=="/Videos/*.m4v"
nugget> print videos
[
/Videos/MontereyKitty.m4v
 /Videos/MontereyKittyHQ.m4v
 /Videos/TiggerTheCat.m4v
 /Videos/Cat.m4v
]
```
## **1.2 Problem definition**

Mobile devices are essential sources of digital information used in investigations. Tools have been developed to extract information from mobile devices such as communication records, images, videos and much more. However, these tools have not yet been integrated into Nugget.

Nugget separates the complexities of implementation of such a tool from the specification of how the tool is applied. Different tools have different ways of displaying output results of a forensic task. Without standardisation, tools being integrated would have too much influence on the DSL making it change frequently.

## <span id="page-13-0"></span>**1.3 Research Objectives**

- 1. To review and evaluate existing standards of digital forensic information containers
- 2. To review and evaluate existing mobile forensic tools
- 3. To design and implement integrations of forensic tools with Nugget
- <span id="page-13-1"></span>4. To test the implemented integrations using publicly available digital forensic corpora

## **1.4 Justification**

This research project seeks to embark on adding mobile forensics to Nugget and introduce a standard representation of digital forensic evidence. Addition of mobile forensics would allow digital forensic investigators to use Nugget for digital forensics of mobile devices while standardisation of how to represent digital forensic evidence presents an opportunity for more integrations and allow Nugget's output to become input into other tools.

## <span id="page-13-2"></span>**1.5 Scope of the study**

There are various mobile platforms available each with its own set of tools to perform digital forensics. This research shall limit its scope to the incorporation of open source or publicly available forensic tools that can be invoked via the command line for the Android and iPhone platforms.

## <span id="page-14-0"></span>**Chapter 2**

## **LITERATURE REVIEW**

## <span id="page-14-1"></span>**2.1 Introduction**

Roussev, Bertino and Sandhu([2016\)](#page-65-3) describe forensics as the systematic application of scientific methods to gather and analyse evidence for legal purpose. Digital forensics is a sub-field within forensics that focuses on the identification, extraction, analysis and reporting of digital evidence stored in digital devices within a legal context. Digital forensics encompasses all digital devices. Mobile forensics on the other hand, is a speciality within digital forensics that focuses on using the digital forensic techniques on mobile devices.

### <span id="page-14-2"></span>**2.1.1 Importance of mobile forensics to investigations**

Mobile devices have become increasingly prevalent in our day-to-day activities. These devices come in different forms including smart / feature phones, tablets, smart watches and many more. Users can accomplish more than just communication using the devices. With these devices being almost as powerful as personal computers, mobile devices can handle more and more tasks. This usage has lead to accumulation of users' of confidential and personal information on the devices. This treasure trove of personal data is precious to digital forensic investigators. Acquiring a suspect's mobile device could indicate whom the suspect was communicating with, where they were (e.g. using GPS or telecommunication network's Home Location Register (HLR) and Visitor Location Register (VLR)), multimedia files and much more data. Due to their connectivity, mobile devices offer evidence beyond the contents of the devices. Telecommunication service providers and internet service providers can be sources of data or metadata, e.g. communication logs, while cloud providers can be sources of data, e.g. backups.

<span id="page-14-3"></span>Mobile devices have become instrumental in providing inculpatory or exculpatory evidence to investigators, law enforcement officers and subsequently prosecutors. For example, mobile devices were instrumental cases such as the 2010 NewYork car bomb investigation (Forensicon Inc., [2010;](#page-64-1) Mazzetti, Tavernise & Healy, [2010](#page-65-4)) and the Capital Market Author-ity's (CMA) investigation into suspected insider trading at Kenol-Kobil (Omondi, [2019\)](#page-65-5).

### **2.1.2 Challenges faced in mobile device forensics**

While working with mobile devices, digital forensic investigators, as well as researchers, have identified some challenges:

1. Hardware and software variance

Hardware used by mobile devices is different. Manufacturers update their hardware and software often thus increasing the fragmentation of the available devices. The operating systems used on the devices further fragment the devices. The most common mobile device operating system, Android, has various releases, all of which are running in different devices. This variance requires digital forensic investigators to adopt different approaches to collecting evidence for seemingly similar devices. Forensic tool developers require to also keep up with changes introduced to make sure that their forensic tools work with the updated devices.

2. Security measures

Since mobile devices store personal and confidential information, device manufacturers and software developers have enhanced the protection of this data (Skulkin, Tindall  $&$  Tamma, [2018](#page-65-6)). Measures to protect the data include full-disk encryption, password or PIN locks, remote data wiping or remote factory reset, application sandboxing. Some mobile devices enhance this protection by encrypting backups of the device data.

These measures are essential to protect user information. However, they present a hindrance to investigators. Without the encryption key, encrypted data is not usable, even if it is extracted. Brute forcing passwords or PINs on some devices may result in the device wiping all the data it contains. Suspects may wipe the data from their device even after the device is in the investigator's possession.

3. Ease of altering evidence on the device

Information stored on a mobile device can be casually manipulated, whether intended or not. For example, the simple act of waking a locked mobile device from standby mode could change data. In the process of picking up a confiscated device, an investigator may look at a device. A device that employs facial recognition technology to unlock may unsuccessfully attempt to recognise the investigator's face. This simple act can cause the device to harden its defences, e.g. requiring a password or PIN code, if it detects the wrong face a number of times.

4. Offline and Online data storage

Mobile devices with access to the internet can store data both on the device and in the cloud. Data that's on the device could present a partial representation of the true picture. Thus, investigators may require to include data stored in the cloud in the investigation. Determining what data is stored in which cloud service may prove to be a challenging task.

5. Rise of the amount of devices to be analysed

The rise in use of mobile devices has lead to a significant increase in their use in investigations.

6. Device connectivity

Mobile devices offer user connectivity via multiple channels e.g. cellular, WiFi, Bluetooth, Infrared, NFC. Once a device has been taken into custody, communication via the available channels requires to be discontinued e.g. by using Faraday bags. This step is necessary so as to ensure that the device data isn't altered by any of the connectivity channels.

- 7. Power requirements Mobile devices get powered via portable batteries. If a device has been found, it requires to be powered lest its power supply runs out and it shuts down.
- 8. Anti-forensic techniques

A number of users have developed techniques that seek to counter forensic acquisition and analysis of data in their devices. Such techniques include secure wiping a device's contents, data hiding and data obfuscation. Anti-forensic techniques may be as sophisticated as detection of Faraday bags and triggering a full device wipe.

Mobile forensics typically begins with the identification of a mobile device and its seizure, getting it under the control or custody of the investigator. The device should be handled and stored with care since it affects how data will be acquired.

#### <span id="page-16-0"></span>**2.1.3 Data acquisition from mobile devices**

Data extraction methods can be categorised into two major categories: (*a*) Logical extraction and (*b*) Physical extraction. Logical extraction involves using software that mediates data access from the storage locations in the device. The user uses the software to access the stored data. Software that manages access to the device's stored data could be the device's Operating System or any other program that provides access to the device. This method is limited since the data extracted is limited to what the software has access to or what the user has access to. In modern mobile devices, security measures employed on the devices ensure that installed applications and users access just what they require and thus access to raw memory or raw disk information is limited or non-existent. To overcome this challenge, physical extraction is used. It employs the use of hardware and software to extract information directly from the mobile device without the intervention of any mediating software. Physical extraction grants investigators access to raw memory or storage information. Access to raw memory or storage allows investigators to get more information from the media such as deleted files. Components from the mobile device, such as the embedded MultiMediaCard (eMMC), can be extracted from the mobile device's circuitry and read using specialised hardware. This particular approach demonstrates that physical extraction is more destructive to a mobile device than logical extraction.

Beyond these two categories, (Brothers, [2011\)](#page-63-2) proposed a way to group techniques applied to retrieve information from mobile devices. The proposed hierarchy, as shown in Figure [2.1,](#page-17-0) has five groups.

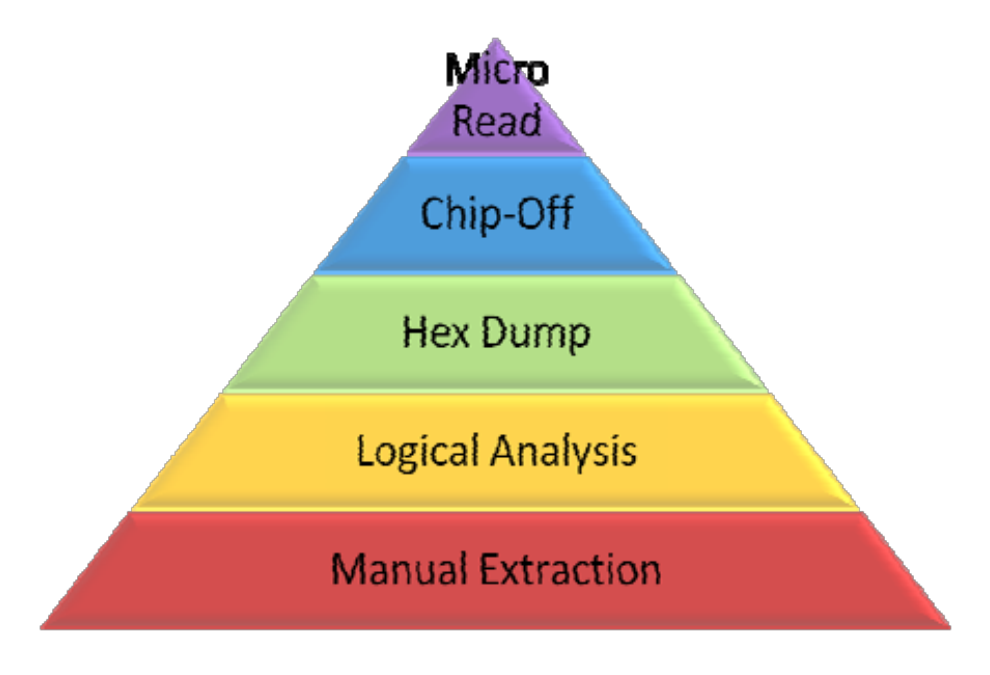

<span id="page-17-0"></span>Figure 2.1: Tool hierarchy. Source: Brothers, [2011](#page-63-2)

Moving up the pyramid, the techniques used are highly specialised and technical, they take longer times to analyse, they require more sophisticated and expensive tools and are more invasive to the device (Murphy, [2011\)](#page-65-7).

#### • Manual extraction

It's the most straightforward technique involving reviewing the mobile device's documentation and manually browsing the device using its buttons or touch interface to look at and record the information presented on the screen. Data recorded is typically done using photographs. This method will not get all the data held in a device, is prone to human error, time-consuming and will not work on broken or damaged devices. Additionally, using the mobile device's buttons may interfere with or alter the evidence on the device, e.g. reading unread messages.

• Logical extraction

The mobile device being examined is connected to a computer using a wired connection (e.g. USB data cable) or a wireless connection (e.g. Bluetooth, WiFi) and information is extracted from the device. The investigating computer sends commands to the mobile device, which responds with the requested data.

• Hex dump / Joint Test Action Group (JTAG) (JTAG)

Hex dump is a way for raw data to be extracted from a mobile device's memory storage. A custom boot-loader is loaded onto the mobile device being investigator using a computer. The boot-loader dumps the phone's memory.

An Institute of Electrical and Electronics Engineers (IEEE) standard entitled *Stand*ard Test Access Port and Boundary-Scan Architecture, developed by the JTAG association, is a way of accessing a device's raw data when connected to a standardised Test Access Port (TAP) on its circuit board.

• Chip-off

In this approach, the digital forensic examiner removes a mobile device's chip from its circuit board and reads data from it (Mikhaylov & Skulkin, [2016](#page-65-8)). The device chip is an eMMC that combines a flash memory controller, flash memory and the multimedia card interface integrated on the same Ball Grid Array (BGA) package (JEDEC Solid State Technology Association, [2007](#page-64-2)). This technique is especially useful when dealing with devices that may have been damaged or devices that may have a locked bootloader.

• Micro read

An investigator analyses the physical gates on a Not-AND (NAND) or a Not-OR (NOR) chip using an electron microscope (Tahiri, [2016\)](#page-66-2) (Tamma, Skulkin, Mahalik & Bommisetty, [2018](#page-66-3)). The analysis results into a stream of 0s and 1s which can be decoded into human-readable data, e.g. into ASCII characters. It is a long and painstaking process that is rarely done.

## <span id="page-19-0"></span>**2.2 Nugget**

Nugget is an external DSL that allows users to describe forensic computations. Fowler ([2010\)](#page-64-3) defines a DSL as a computer programming language of limited expressiveness focused on a particular domain. Fowler further categorises a DSL as either an external DSL, an internal DSL or a language workbench. A language workbench is a specialised development environment that allows users to define and build DSLs that results in scripts that tightly couple the editing environment with the language. An internal DSL is one that relies on the host general-purpose language. The application that uses the DSL provides the host language that supplies the superset of the language features. Unlike an internal DSL, an external DSL is separate from the primary language of the application it works with. An external DSL defines its own syntax, parsers, lexers, code generation and compilers. Examples include SQL and Awk.

In Nugget, forensic computations can be specified using any one of four types of operators: extractors, filters, transformers and serialisers. Listing [2.1](#page-19-2) demonstrates these operators.

<span id="page-19-2"></span>Listing 2.1: A sample Nugget script showing file extraction, filtering and hashing on an NTFS volume. Source: Stelly and Roussev, [2018](#page-65-0)

```
1 \int files = "file:harddrive.EO1" | extract as ntfs [63,512]
```

```
2 | jpgs = files | filter name=="*.jpg"
```

```
3 | hashes = jpgs.content | sha1, md5
```

```
4 | jpgs = jpgs | add hashes
```
5 **print** jpgs

<span id="page-19-1"></span>Extractors are responsible for taking a data source and extracting information from them. In the example shown in listing [2.1,](#page-19-2) line 1 demonstrates the extraction of files from an NTFS image from block 63 using a block size of 512. Information extracted is passed on to the filters which manipulate the result by adding or removing data. Line 2 illustrates filtering of files whose file names end with the *jpg* extension. The filtered data is passed on to the transformers that generate some output based on the data given. An example of this is shown in line 3 where hashes are generated from each file in the results. Serialisers convert the data into a format that can be usable by the user e.g. a text representation or another tool e.g. digital evidence containers like Advanced Forensic Format (AFF).

#### **2.2.1 Nugget architecture**

Building on their previous work, SCAlable Realtime Forensics (SCARF), Stelly and Roussev([2017\)](#page-66-4) designed the Nugget architecture as demonstrated in Figure [2.2.](#page-20-1) The architecture uses Linux containers to encapsulate Nugget as well as the forensic tools. Communication to integrated tools and sharing of resources between Nugget and the forensic tools is done via RPC. Nugget is designed as a scalable platform that is meant to scale up or down as required. Digital forensic tasks can be distributed across multiple networked containers.

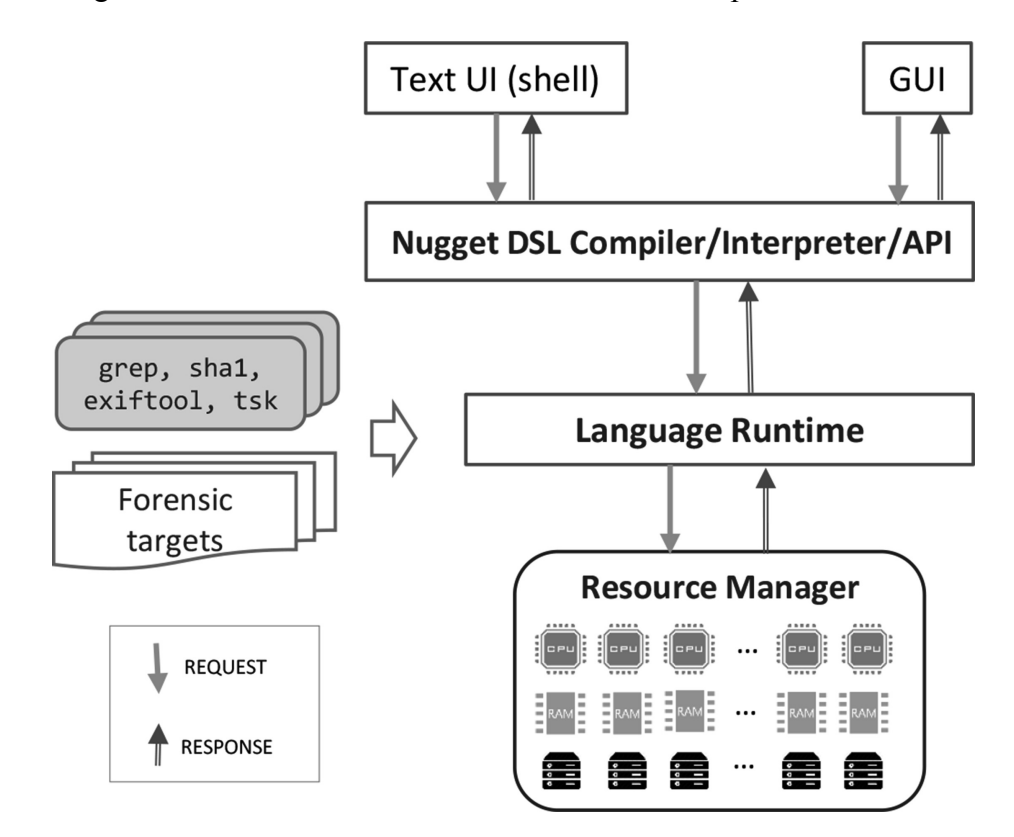

<span id="page-20-1"></span>Figure 2.2: Nugget runtime architecture. Source: Stelly and Roussev, [2018](#page-65-0)

<span id="page-20-0"></span>The user interacts with Nugget via a TUI or a GUI. The interface would accept Nugget DSL as input and parse it using the interpreter. The instructions would be executed by the DSL's runtime and work with forensic tools on forensic targets. The output of this operation is displayed to the investigator via the TUI or GUI. The resource manager is responsible for scheduling computations, logging all operations and returning the results of the computation.

### **2.2.2 Nugget's grammar**

Nugget is a Context Free Grammar (CFG) that is defined in Extended Backus-Naur Form (EBNF) using ANother Tool for Language Recognition (ANTLR) (Parr, [2014\)](#page-65-9). ANTLR provides the constructs to perform lexical analysis and syntax analysis. The constructs enable the Nugget runtime to parse and interpret the DSL.

Currently, tools integrated to Nugget dictate what will be part of the grammar. For example, language elements such as *shal* and *listof-shal* are based on the *shal* hashing tool while *sha256* and *listof-sha256* are based on the *sha256* hashing tool. Both these tools provide hashing but they are part of the language. With the incorporation of more tools into Nugget, language elements will grow exponentially.

## <span id="page-21-0"></span>**2.2.3 Extensibility of Nugget**

There are numerous tools used in digital forensic investigations. A majority of the tools are not yet integrated with Nugget. This requires that Nugget accommodates extra tools that it does not integrate with by default. Currently, Nugget does this by allowing end users to extend the DSL and write some boiler-plate code. Users require to generate language constructs using ANTLR to extend the DSL thereby extending Nugget to use the desired tools. Since the target audience for Nugget is both technical and non-technical users, the latter may find this approach to extensibility too technical. Due to the loose coupling brought about by separation of forensic tools from Nugget, developers are able to extend Nugget. Some of the ways in which Nugget's extensibility can be accomplished include:

1. Extending the DSL

Nugget is able to add new functionality by updating the DSL. The implementer of the new functionality would have to generate and compile the code necessary to accomplish the new functionality.

2. Extending the source code

Nugget's source code can be modified to incorporate new features. The implementer would have to compile the new code into Nugget.

3. Extending capabilities via RPC

Nugget communicates with forensic tools via RPC. Addition of a new tool means creating, building and running a new RPC target.

The process of extending Nugget would be accomplished by (*a*) identifying the data type to be consumed and produced, (*b*) incorporate the tool's functionality into a container, and (*c*) build Nugget to add the extension into the DSL grammar. For now, the extension of Nugget requires some level of technical or programming knowledge to be able to incorporate new features.

### <span id="page-22-0"></span>**2.2.4 Standardisation of information representation and exchange**

The increase in digital forensic tools has also increased the number of ways digital evidence can be represented and exchanged. Digital evidence takes various forms including raw disk images, files, memory dumps, network packets and many more. While the raw data is the actual evidence, meta information such as hashes and case details are equally as important. Attempts have been made to standardise digital forensic evidence e.g. Structured Threat Information Expression (STIX) (OASIS Open, [2018](#page-65-10)) (Casey, Back & Barnum, [2015](#page-63-3)) and DFXML (S. Garfinkel, [2012a](#page-64-4)).

Nugget aims to unify digital forensic computations into one standard. However, the output from such computations is not standardised. Thus, different tools implementing the same computation would result in different outputs. The use of standard information representation schemes would allow Nugget to integrate with standards compliant tools easily. Evaluation and comparison of different forensic tools would also be possible since both tools would give similarly structured output for a given input.

When tools conform to a standard, there shall be little to no need to have complicated extractors for each tool to be integrated to Nugget. Also, there shall be little or no influence on the DSL by the tools. Standardisation simplifies the DSL by removing the complexities of tool-specific data representation from the DSL and using a standard information exchange to handle data representation.

## <span id="page-22-1"></span>**2.3 Digital forensic information representation and exchange**

### <span id="page-22-2"></span>**2.3.1 Problems caused by lack of standardisation**

Challenges have arisen as a result of the lack of standardisation of information and its exchange. Some of them include:

1. Difficulty in information exchange between investigators

Investigators and researchers working in different organisations may find it difficult to exchange information between themselves since the information may be in different formats. This can be due to a number of factors e.g. using different forensic tools to accomplish the same task. This difficulty can hinder investigators in different legal jurisdictions from knowing that different crimes being investigated are actually executed by the same perpetrator (Casey et al., [2015\)](#page-63-3).

2. Loss of provenance information

Most existing evidence formats ignore information on how the evidence was obtained (Casey et al., [2015](#page-63-3)). This provenance information is very beneficial since it allows other investigators or researchers to repeat the same operations using the specified tools in the specified order to arrive at the presented results. Evidence that's retrieved from a repeatable operation has a higher degree of confidence.

3. Difficulty in combining forensic tool outputs

Other than chaining, a forensic operation may utilise different outputs from different forensic tools by combining the results into one. For example, a forensic operation on a digital storage device may combine information on the different volumes with information on the different files in the volumes. Without a common standard, merging results by different forensic tools into one a common format is laborious and error prone (Casey et al., [2015](#page-63-3)).

4. Difficulty in chaining different forensic tools

It is often desirable to use the output of one forensic tool as the input of another. For example, a forensic tool may specialise in extracting files while another specialises in analysing the files' contents. Without a format that is common between them, chaining these tools may not work correctly. Such digital forensic tools lack composability (S. Garfinkel, [2012a](#page-64-4)). This deficiency would make forensic tools that combine multiple specialised tools to become more complicated so as to support different tool formats.

5. Difficulty in automation

Automation of forensic processes or operations would involve co-ordinating different forensic tools. Without the promise of composability of the tools in use, the work of automating these processes becomes troublesome (S. Garfinkel, [2012a](#page-64-4)).

6. Difficulty in tool and algorithm validation

To validate that a forensic tool works as designed, its output must be comparable with the expected output. If the output of the tool and the expected data are in different formats, the effort of verification increases (S. Garfinkel, [2012a](#page-64-4); Roussev, [2015\)](#page-65-2). This problem increases exponentially due to the number of different tools available that accomplish similar tasks and produce different formats.

7. Difficulty in scalability

Scalability of forensic operations is highly dependent on the degree of composability of forensic tools. As noted previously, automation has become notoriously difficult due to the different formats. This difficulty cascades down to scalability, making it difficult to scale up forensic operations.

8. Poor documentation and proprietary formats

Poorly documented data formats and proprietary formats significantly reduce the methods and techniques used to examine and analyse forensic targets (Common Digital Evidence Storage Format Working Group (Digital Forensics Research Workshop), [2016](#page-63-4)). As van den Bos and van der Storm note, that proprietary data formats are poorly documented and which leads to reverse engineering.

9. The Proliferation of more data formats

Without one standard that is common to all, there is little incentive for forensic tool developers to conform to or enforce a standard way of representing information. Thus, they would create a data format that suits their tool's input or output.

### <span id="page-24-0"></span>**2.3.2 Existing digital evidence representation formats**

#### **RAW Images**

These are files representing an identical copy of the source media. While the image might be the focus of a digital forensic analyst's attention, critical meta information is missing from the raw image e.g. cryptographic hashes. Also, storage optimisations e.g. compression have not been done on the raw image thus requiring equal or more storage capacity than the raw image (Roussev et al., [2016\)](#page-65-3).

#### **DERRIC**

DERRIC (van den Bos & van der Storm, [2011](#page-66-5)) is a domain specific Data Definition Language (DDL) for specifying data structures, in digital forensics. Researchers aimed to achieve scalability (handle volumes of data) and flexibility (easy to modify and customise) by separation of data analysis and data formatting. DERRIC contains three sections, a header, a sequence and a set of structures.

#### **Attribute-Relation File Format (ARFF)**

ARFF is a description of a list of instances sharing a set of attributes (Computing and Mathematical Sciences, University of Waikato, [2018\)](#page-63-5). The description is written in an American Standard Code for Information Interchange (ASCII) text file. The file has a header section and a data section. The header section contains the name of the relation (data) and a list of the attributes (columns) of the data and their types. The data section contains the actual data. This format is mainly used with the Weka machine learning project.

#### **Expert Witness Format (EWF)**

It is a proprietary format used by EnCase from OpenText (formerly Guidance Software). The popularity of EnCase has resulted in EWF's widespread use in digital storage forensics. There are open source implementations that have been done, such as libefw, (Metz, [2018\)](#page-65-11) enabling forensic tools, other than EnCase, such as TSK and Forensic Tool Kit (FTK) to work with the format.

#### **Advanced Forensic Format (AFF) and Advanced Forensic Format 4 (AFF4)**

AFF and its successor AFF4 are containers that store disk image content and associated metadata (Cohen, Garfinkel & Schatz, [2009\)](#page-63-6).

#### **XML Information Retrieval Appproach to digital Forensics (XIRAF)**

XIRAF (Alink, Bhoedjang, Boncz & de Vries, [2006](#page-63-7)) is a framework that extracts features from a forensic target using forensic tools and stores them in a high-performance eXtensible Markup Language (XML) database system. The database is queried using XQuery. An analyst friendly web interface simplifies the composition of an XQuery and its execution. XIRAF has three components, (*a*) tool repository (*b*) feature extraction, and (*c*) storage subsystem. The tool repository contains feature extraction tools, used by the feature extraction component. Features extracted are stored on and queried from the XML database

#### **Digital Evidence eXchange (DEX)**

DEX (Levine & Liberatore, [2009\)](#page-64-5) is an XML description of the transformations made to acquired raw data and the tools used. The tool agnostic format is aimed at documenting the products of a forensic investigation. A crucial part of being agnostic of the tool used is that different tools can be used to work on raw data but the result is documented in a similar fashion. Thus, digital forensic investigators are able to compare and exchange investigation results without being required to use the same tools. Investigation results can also be reproduced using the DEX format and the raw data. In order to generate DEX output, the digital forensic tools used in investigations are wrapped.

#### **Digital Forensics XML (DFXML)**

DFXML is a subset of the XML language that is designed to represent and exchange structured forensic information and forensic processing results (S. Garfinkel, [2012a](#page-64-4)). Despite its name, DFXML is not restricted to XML format only. It can be represented using other formats such as protocol buffers and JavaScript Object Notation (JSON). Some of the goals DFXML seeks to accomplish include:

- Human readable
- Extensible
- Easy to generate and ingest
- Complement existing forensic formats
- Adhere to existing practices and standards

These goals allow new and existing users to use DFXML with minimal prior experience with it. The goals also enable developers to incorporate DFXML into their forensic tools and extend DFXML to match industry practices and standards.

As of version 1.3.0, DFXML represents the following sections:

• Metadata describing the source input

The *source* element describes the input given to the digital forensic tool.

• Metadata describing the forensic tool used

The *creator* element describes the forensic tool that did the analysis and created the DFXML document. The *build\_environment* element describes the environment in which the forensic tool was built. The *execution\_environment* element describes the environment in which the forensic tool was executed.

• Metadata describing the storage media

The *diskimageobject* element describes the storage media being analysed.

- Metadata describing the storage contents The *partitionsystemobject* and *volume* elements represent the partitions and the volumes present on the storage media.
- Metadata describing files in a partition

The *fileobject* element represents the files and folder found on the storage media being analysed.

• Resource usage

The *rusage* element describes how much time and resources used by the forensic operation.

### **Cyber Observable eXpression (CybOX)**

CybOX is used to represent cyber observables. A cyber observable is a set of properties that describe an entity in a cyber environment e.g. a UNIX file or a Windows Registry Key. CybOX has been incorporated into STIX 2.0.

#### **Structured Threat Information Expression (STIX)**

<span id="page-27-0"></span>It's used to represent and exchange Cyber Threat Intelligence (CTI) (OASIS Open, [2018\)](#page-65-10). STIX defines four major object types: domain objects, relationship objects, marking definition objects and bundle objects. Domain objects are used to represent unique concepts in CTI. The twelve domain objects that are defined in STIX are Attack Pattern, Campaign, Course of Action, Identity, Indicator, Intrusion Set, Malware, Observed Data, Report, Threat Actor, Tool and Vulnerability. Relationship objects declare relationships between domain objects. Marking definition objects contain the actual data markings representing handling or sharing requirements of the data. Bundle is a collection of objects grouped together.

## **2.4 Digital forensic corpora**

A digital forensic corpus is a collection of items that are the focus of digital forensic operations. Such a collection can contain data from a variety of sources e.g. hard drive images, memory images, cell phone and camera images, network packet capture. A specially crafted digital forensic corpus containing realistic data has a number of benefits, including testing correctness of a forensic tool's results, comparing two or more forensic tools, training and educating digital forensic experts (S. Garfinkel, Farrell, Roussev & Dinolt, [2009\)](#page-64-6). Digital forensic corpora enable researchers to test techniques they have developed and also validate techniques other researchers have developed (S. Garfinkel et al., [2009\)](#page-64-6). Thus, the tests can be conducted and results validated by anyone. S. Garfinkel notes that maintaining an extensive digital forensic corpus has a number of challenges chiefly related to the diversity and size of the data stored.

## <span id="page-28-0"></span>**2.5 Proposed concept overview**

The overall conceptual is shown in Figure [2.3.](#page-28-1)

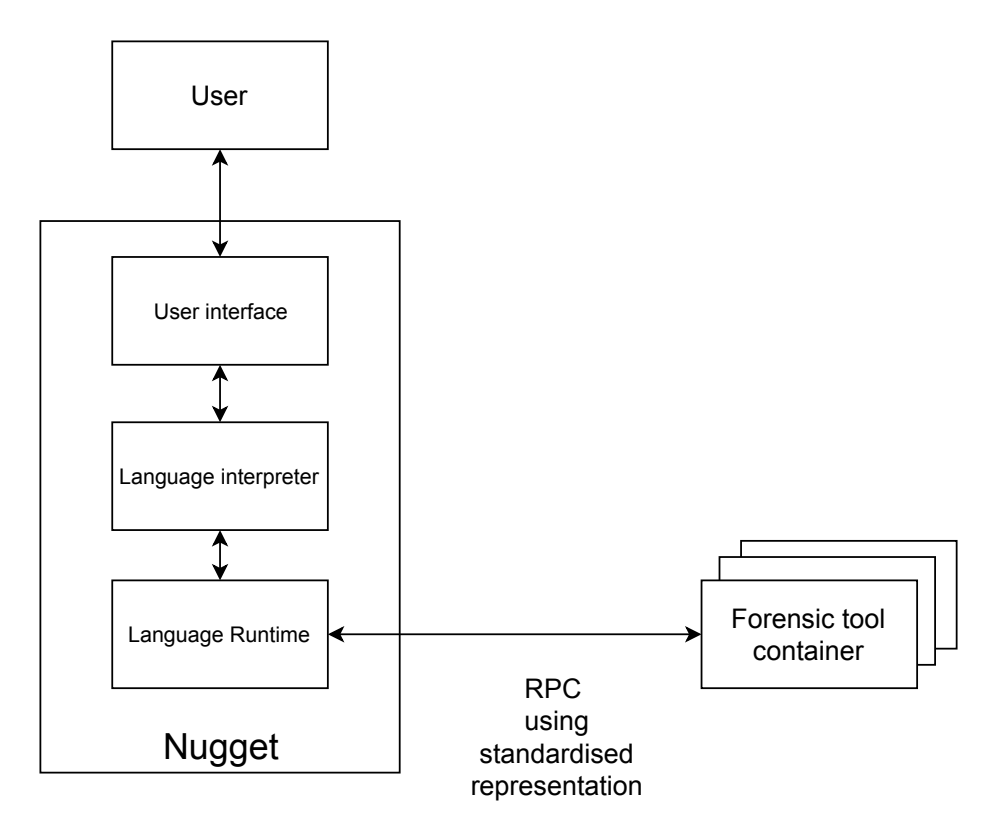

<span id="page-28-1"></span>Figure 2.3: Proposed architecture overview.

The implementation would has the mobile forensic tool implemented as a containers. The mobile forensic tools would communicate via RPC with the Nugget runtime. The data representation and exchange format was made to use a standardised forensic information container.

## <span id="page-30-0"></span>**Chapter 3**

## **RESEARCH METHODOLOGY**

## <span id="page-30-1"></span>**3.1 Research design**

The research methodology describes how the research will be done so as to accomplish the identified research objectives. The research was divided into three major phases: (*a*) Review and evaluate existing standards of digital forensic information containers, (*b*) Review and evaluation of existing mobile forensic tools, (*c*) Design, implementation and testing of integrations with mobile forensic tools.

Each phase was then broken down into specific research tasks. These tasks handled specific areas of the research objective.

## <span id="page-30-2"></span>**3.1.1 Review and evaluate existing standards of digital forensic information containers**

This phase of the research shall be an exploratory study, focusing on existing standards of digital forensic information containers.

1. Identify a list of open source or publicly available digital forensic information containers

This research task was accomplished by conducting a survey of the concerning literature.

- 2. Identify the container's attributes
- 3. Determine the best container to use for Nugget's extractors and serialisers

The output of this phase shall inform the researcher what digital forensic container format to incorporate into Nugget, satisfying the second research objective.

### <span id="page-30-3"></span>**3.1.2 Review and evaluation of existing mobile forensic tools**

In this phase, the researcher implemented an exploratory study into mobile forensic tools that can be incorporated into Nugget. An exploratory study consists of collecting, analysing and interpreting observations about known designs, systems or models (Edgar & Manz, [2017\)](#page-64-7). The research tasks done to implement this research objective were:

1. Identify a list of open source or publicly available mobile forensic tools

An exploratory study was done by doing a survey of the concerning literature (Kothari, [2004\)](#page-64-8). Some of the tools identified were also a result of the exploratory study done in the first phase of the research.

- 2. Identify the tools' inputs and their resulting outputs
- 3. Determine how the tool can be incorporated into Nugget

The output of this phase informed the researcher which tools to integrate with Nugget, thus satisfying the first research objective.

## <span id="page-31-0"></span>**3.1.3 Design, implementation and testing of integration with mobile forensic tools**

In this phase, the researcher will design, implement and test the integration of mobile forensic tools with Nugget. The tools to be integrated would be the outcome of the first phase. Standardisation of information within Nugget will be informed by the second phase. To implement this phase, the researcher used applied experimentation (Edgar & Manz, [2017\)](#page-64-7) techniques. These techniques are useful when comparing alternative solutions to a problem. Steps to be taken in this phase are:

- 1. Identify items in digital forensic corpora to be used in testing the integrations. Samples to be used for testing in the experiment will be sourced mainly from digital forensic corpora e.g. Digital Corpora (Digital Corpora, [2017](#page-63-8)) as well as digital forensic challenges, e.g. Digital Forensics Research Workshop (DFRWS) challenges.
- 2. Identify a mobile forensic tool to integrate with Nugget
- 3. Design and implement the integration of the tool with Nugget
- 4. Test the integration using digital forensic items identified in step 1
- 5. If step 4 succeeds, repeat steps 2, 3 and 4 using another mobile forensic tool.

The above steps integrate well with the system development methodology chosen, evolutionary prototype. The methodology creates robust prototypes in a structured way and is constantly refined according to the requirements of the final system. The output of this phase shall be the integration of mobile forensic tools to Nugget, satisfying the third research objective.

## <span id="page-32-0"></span>**3.1.4 Conceptual architecture**

The conceptual architecture of the forensic tool wrapper is illustrated in Figure [3.1](#page-32-1).

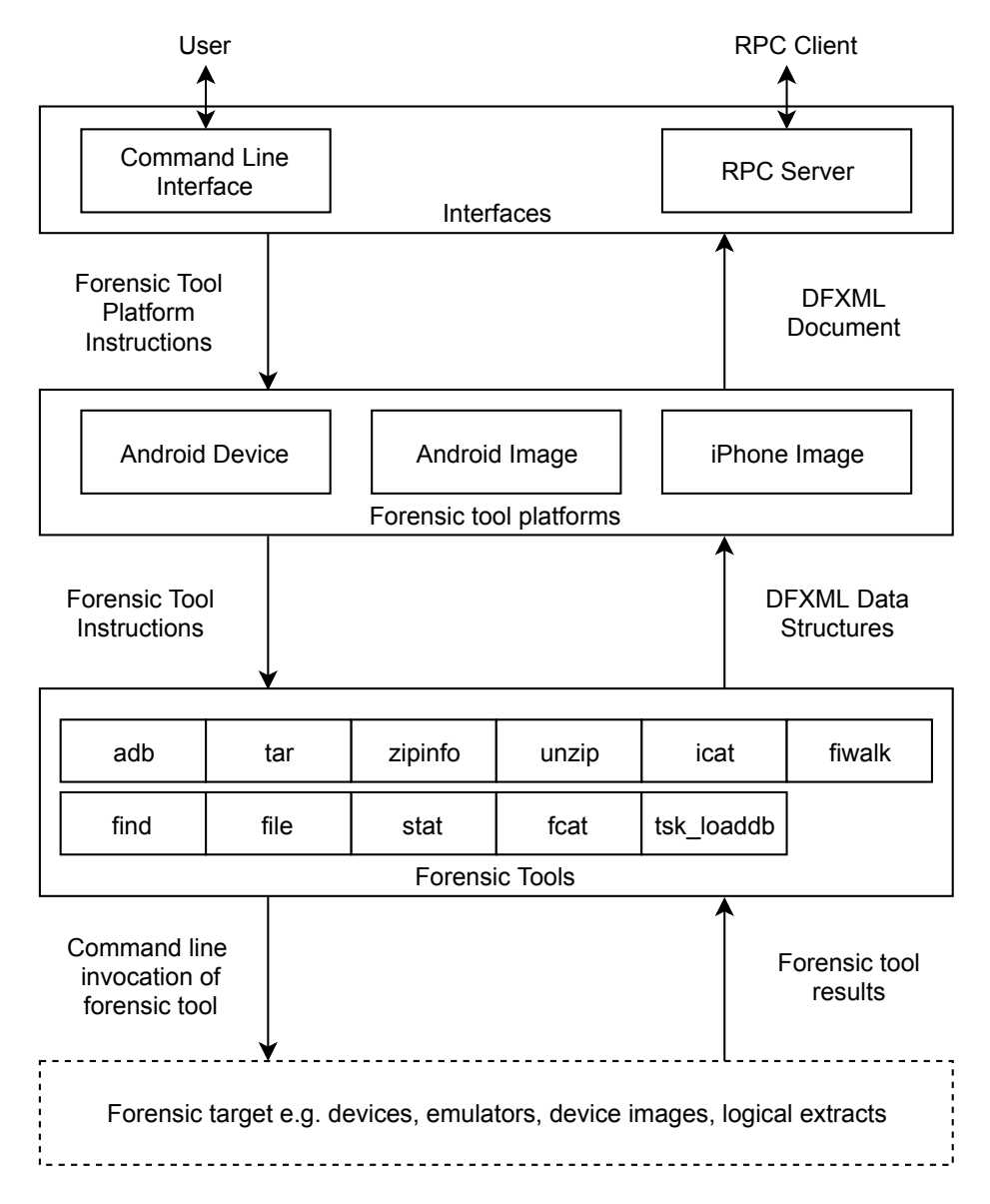

<span id="page-32-1"></span>Figure 3.1: Conceptual forensic tool wrapper architecture.

The architecture consists of three primary layers:

• Interfaces

The *Interfaces* layer contains the ways in which the forensic tool platforms can be accessed by either users via the command line interface or the Nugget runtime via the RPC Server.

• Forensic tool platforms

This layer contains the logic to work with specific mobile device platforms e.g. iPhone and Android. Android Debug Bridge (ADB) is a specialisation of the Android platform that works with physical devices or emulators. The components in this layer accept instructions from the interfaces and return DFXML documents. Forensic computation is delegated to the forensic tool layer.

• Forensic tools

This layer provides utilities to interact with the actual tools that do the work. The output from components within this layer is appropriate DFXML objects e.g. *FileObject* is the output from file-based operations.

### <span id="page-33-0"></span>**3.1.5 Forensic tool platform data flow**

The forensic tool platforms are meant to consume the evidence presented, perform the forensic computation requested and provide the results in DFXML. Even though there are different wrappers for the different mobile device platforms, the phases the wrappers go through to process the data and present results are similar. The phases are summarised in Figure [3.2.](#page-33-1)

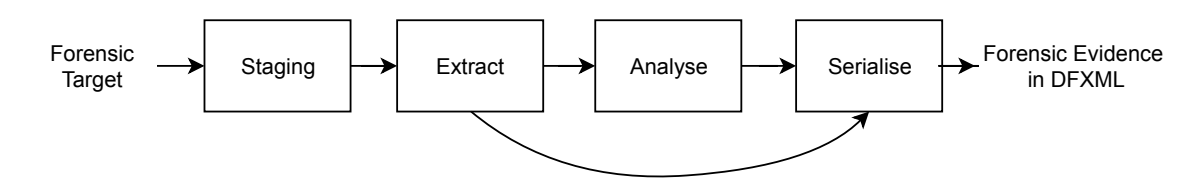

<span id="page-33-1"></span>Figure 3.2: Forensic tool platform phases.

Each tool is designed to implement the following phases:

• Staging Phase

In this phase the forensic tool platform prepares the provided artefact to be used by the forensic tool. The staging process typically means that the provided artefact is placed in a specific working directory, ready to be ingested by the forensic tool.

• Extraction Phase

The forensic tool wrapper executes the forensic tool targeting the staged artefact to extract one or more specific files or pieces of data. In the case of forensic images, the forensic tools used would be SleuthKit, archive files would use ZIP or TAR while Android devices or emulators would use the ADB.

• Analysis Phase (optional)

This is an optional phase that performs post-extraction processing of the data. If the user's or client's request requires a pre-analysed response, this phase will be responsible for that. An example of this would be counting the number of files in a folder from the data source or evaluating the contents of an on-device data store e.g. the SMS database.

• Output Phase

The data retrieved from the forensic tool is wrapped in the appropriate DFXML representation and sent to the user.

## <span id="page-34-0"></span>**3.2 Implementation**

### <span id="page-34-1"></span>**3.2.1 DFXML Extension**

The representation and exchange format chosen for the project was DFXML. Some of the advantages DFXML brings to the table include:

• Extensibility

It can be extended to represent items that were not part of the initial specification.

• Provenance

It can store information related to how and where the forensic computation was done, allowing other users to independently verify or duplicate the results.

• Actively used in forensic tools

The format is used in forensic tools such as *fiwalk* (File Inode Walk) (S. L. Garfinkel, [2009\)](#page-64-9). Therefore integrating such tools would be relatively easy.

• Influenced by an existing and popular forensic tool

The format has been influenced by the SleuthKit, a popular forensic tool-kit. Due to this, forensic examiners that are familiar with the SleuthKit tool-kit would be familiar with DFXML.

• Generic / General usage, not just disk forensics

Unlike other representation standards, DFXML is not specific to one area of forensics e.g. disk forensics. Its extensibility enables the user to use it for more than what it was initially specified.

• Ease of validation of output

Being a subset of XML, DFXML can be easily validated using XML Schema Definition (XSD) files. The XSD files define the data structures used in DFXML and validate their usage.

• Human readable

Compared to other standards, DFXML is easier to use and understand since it's not a binary format.

The DFXML format offers ways to describe disk or image-based evidence e.g. from storage devices. As of this writing, the latest version of DFXML (version 1.2.0) is based on disk forensics, with a heavy influence from TSK. DFXML supports extensibility and thus evidence sources that were not handled by DFXML can be easily incorporated. The DFXML specification is written in XSD files (DFXML Working Group, [2017](#page-63-9)).

#### **Support for mobile forensics evidence types**

Mobile device forensics introduces new evidence types to deal with, other than on-disk files, such as SMS and MMS messages and call logs. To extend the specification, the researcher created an XSD file that specified the following elements in the *mobile* XML namespace:

#### • **SMS and MMS Message**

This object specifies SMS and MMS messages extracted from the input device or file. Details of this object are highlighted in Table [3.1.](#page-36-0) The SMS and MMS evidence structure report was influenced by the structure used by the *SMS\_Message\_Object* schema (The MITRE Corporation, [2016](#page-66-6)) used by CybOX, the iPhone SMS/MMS message format and the Android SMS/MMS message format.
| <b>Field</b> | <b>Description</b>                                | <b>Type</b> |
|--------------|---------------------------------------------------|-------------|
| Kind         | Kind of message <i>i.e.</i> SMS or MMS            | string      |
| Sender       | The phone number of the message's sender          | string      |
| Recipient    | The phone number of the message's recipient       | string      |
| Body         | Contents of the message                           | string      |
| DateSent     | The date and time when the message was sent       | date time   |
| DateReceived | The date and time when the message was received   | date time   |
| Read         | Whether the message was read or not               | boolean     |
| Headers      | SMS/MMS message headers                           | binary      |
| Subject      | The subject of an MMS message                     | string      |
| CountryCode  | The ISO 3166-1 alpha-2 country code or the Mobile | string      |
|              | Country Code e.g. KE or 639 for Kenya             |             |
| <b>Type</b>  | Type of the message e.g. inbox, sent, outbox      | string      |

Table 3.1: SMS and MMS Message representation

A sample representation of an SMS is highlighted in Listing [3.1](#page-36-0).

Listing 3.1: SMS message representation

<span id="page-36-0"></span>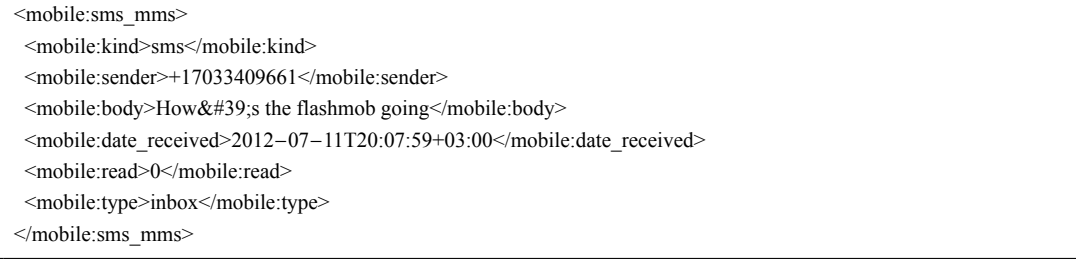

#### • **Phone call**

This object represents the call history extracted from the device. Details of this object are highlighted in Table [3.2](#page-37-0).

| <b>Field</b>   | <b>Description</b>                                     | <b>Type</b>      |
|----------------|--------------------------------------------------------|------------------|
| From           | The phone number of the initiator of the phone call    | string           |
| <b>To</b>      | The phone number of the call's recipient               | string           |
| DateCalled     | The date and time when the call was made               | date time        |
| Duration       | How long the phone call lasted, in seconds             | positive integer |
| CountryCode    | The ISO 3166-1 alpha-2 country code or the Mobile      | string           |
|                | Country Code of the sender or recipient e.g. KE or 639 |                  |
|                | for Kenya                                              |                  |
| <b>Type</b>    | Type of the phone call e.g. incoming, outgoing,        | string           |
|                | blocked                                                |                  |
| <b>Blocked</b> | Whether the phone call was blocked or not              | boolean          |

<span id="page-37-0"></span>Table 3.2: Phone Call representation

A sample representation of a phone call is highlighted in Listing [3.2](#page-37-1).

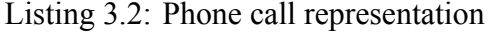

<span id="page-37-1"></span>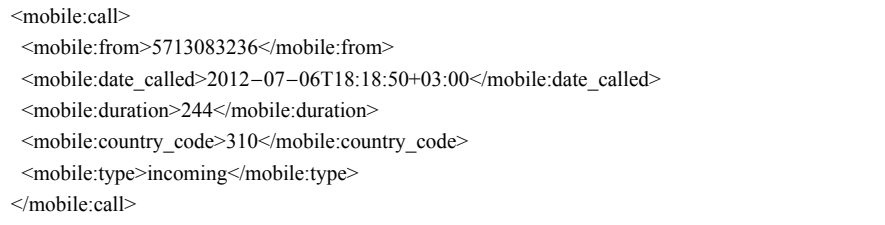

#### • **Location information**

This object represents an instance of coordinates found in the device. The coordinates may come from the device's cellular information, WiFi information or Global Positioning System (GPS) / Global Navigation Satellite System (GLONASS) chips. Details of this object are highlighted in Table [3.3.](#page-38-0)

| <b>Field</b>   | <b>Description</b>                                                                         | <b>Type</b>           |
|----------------|--------------------------------------------------------------------------------------------|-----------------------|
| Longitude      | The longitude of the location                                                              | floating point number |
| Latitude       | The latitude of the location                                                               | floating point number |
| Source         | The source of the location e.g. GPS, cell, wifi                                            | string                |
| Confidence     | The confidence level of the location information                                           | positive integer      |
| Timestamp      | The date and time when the location information was<br>recorded                            | date time             |
| CellMCC        | The cellular Mobile Country Code used (if source is<br><i>cell</i> ) e.g. 639 for Kenya    | string                |
| CellMNC        | The cellular Mobile Network Code used (if source is<br><i>cell</i> ) e.g. 02 for Safaricom | string                |
| CellLAC        | The cellular Location Area Code used (if source is <i>cell</i> )                           | string                |
| CellCI         | The cellular Cell Identifier used (if source is <i>cell</i> )                              | string                |
| <b>WifiMAC</b> | The MAC of the WiFi network adapter used (if source<br>is $with$ )                         | string                |

<span id="page-38-0"></span>Table 3.3: Location information representation

The representation combines the available location sources available on a mobile device and separates between the different sources using the *Source* attribute. Listing [3.3](#page-38-1) shows a representation of a location from a WiFi source while listing [3.4](#page-38-2) shows a representation of a location from a device's cellular information.

#### Listing 3.3: Location information from a WiFi source

<span id="page-38-1"></span>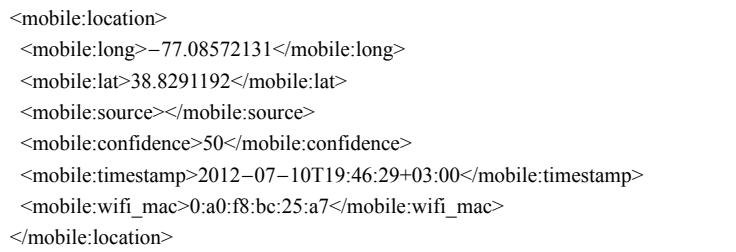

#### Listing 3.4: Location information from cellular service

<span id="page-38-2"></span>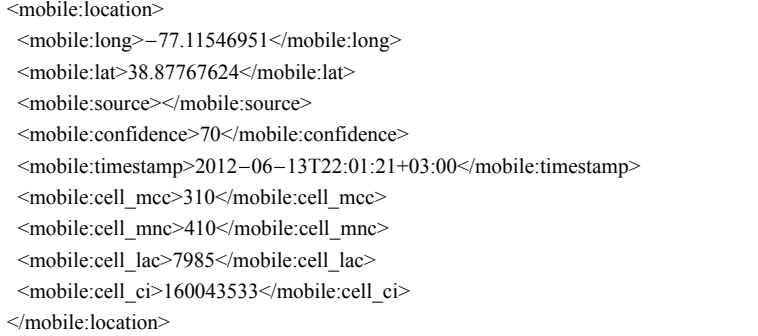

#### • **Bookmarks and web browser history**

This was another new concept introduced to DFXML, borrowing from the *URL\_History\_Object* defined in CybOX (The MITRE Corporation, [2016\)](#page-66-0). This object represents the web browsing history of the user and also any bookmarks found. Details of this object are highlighted in Table [3.4.](#page-39-0)

| <b>Field</b> | <b>Description</b>                              | <b>Type</b> |
|--------------|-------------------------------------------------|-------------|
| WebBrowser   | Name of the web browser                         | string      |
| <b>URL</b>   | URL of the bookmark or visited location         | string      |
| ReferrerURL  | The referring page's URL                        | string      |
| PageTitle    | Title of the page or bookmark                   | string      |
| VisitDate    | When the bookmark was added or when the URL was | string      |
|              | visited                                         |             |

<span id="page-39-0"></span>Table 3.4: Bookmark and web browser history representation

#### • **Device Information**

Metadata about the device being investigated was supported by DFXML using the *dc* namespace (DFXML Working Group, [2017](#page-63-0); Dublin Core Metadata Initiative, [2018\)](#page-64-0). The namespace offers a definition of meta information such as the creator of the DFXML document, date of creation, description and format of the forensic target. The Device Information object extends this information by adding information about the mobile forensics target. Details of this object are highlighted in Table [3.5](#page-39-1).

| <b>Field</b> | <b>Description</b>                             | <b>Type</b> |
|--------------|------------------------------------------------|-------------|
| Name         | Name of the device                             | string      |
| Model        | Model of the device                            | string      |
| Release      | Release number of the device                   | string      |
|              | Manufacturer Name of the device's manufacturer | string      |
|              | SerialNumber Serial number of the device       | string      |
| <b>IMEI</b>  | <b>IMEI</b> of the device                      | string      |

<span id="page-39-1"></span>Table 3.5: Device information representation

Listing 3.5: Sample representation of device information

<mobile:device\_info> <mobile:name>iPhone OS</mobile:name> <mobile:release>4.2.1</mobile:release> </mobile:device\_info>

#### **Support for multiple commands**

Some of the provenance information in DFXML is stored in the *ExecutionEnvironment* section. The section has a *CommandLine* property that shows how the tool was invoked. An assumption made was that only one command should be run. However, some extraction procedures require use of more than one forensic tool. Thus, the definition of tool invocation had to be expanded to allow representation of multiple invocations and preserving their order. To fulfil this requirement, the *mobile* namespace defines a new element, *Command-Line* that has the command being invoked and also its position in a sequence of commands. Details of this object is highlighted in Table [3.6](#page-40-0).

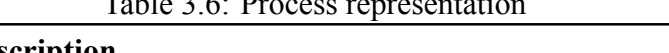

<span id="page-40-0"></span> $T_1$   $T_2$   $T_3$ 

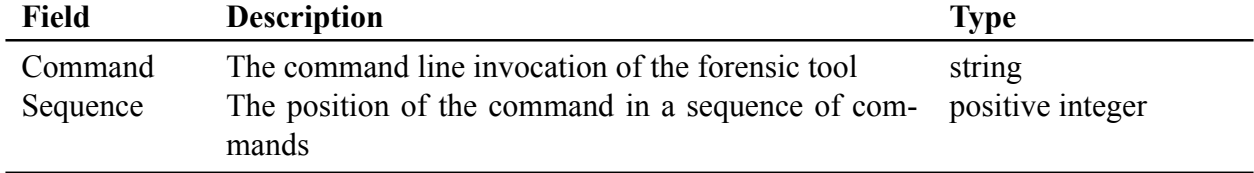

#### **3.2.2 Nugget Extension**

#### **Incorporation of DFXML**

Nugget was already capable of handling disk, image and network information. However, this information was not standardised. This allowed the tools being integrated to influence the internal data structures used in Nugget. DFXML was used to standardise this information. In addition to standardising existing data structures, DFXML enables Nugget to work with the mobile extensions of DFXML.

The updated DFXML schema was incorporated into Nugget's runtime. This enabled Nugget to consume and manipulate DFXML documents. Parts of the Nugget runtime that were changed to accommodate DFXML were the extractors and the serialisers. As the external data ingestor of the runtime, extractors were rewritten to enable consumption of DFXML forensic data from forensic tool platforms. The serialisers are the output system of the runtime so they were changed to be able to output DFXML.

#### **Provenance information**

Addition of extra information to enable different investigators to reproduce the results of a forensic computation.

#### **Case identification information**

This information allows forensic investigators to have a way to associate a forensic computation expressed in Nugget with an investigation. It is set at the top of a Nugget script file by specifying the case number, the investigation date and the investigator.

#### **Multiple extractors, same type**

Existing a file extractor. Devices require different extractor but present similar information description

#### **The visual presentation of information**

Introduction of tabulated information enables users to consume more information about the results. For example, to display files found from a forensic computation, only the filename was shown.

```
\sqrt{ }/Videos/Cat.m4v
]
```
With the extra information, the forensic investigator can be able to view the file's meta information such as the modification, access and create times.

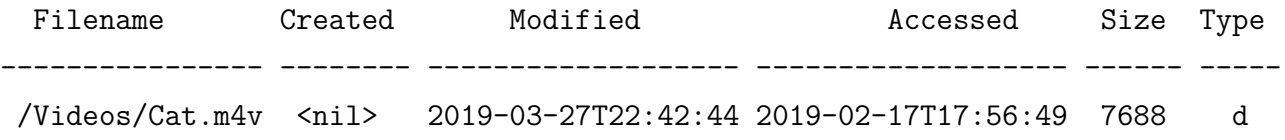

#### **3.2.3 RPC Server Interface**

It provides a simple interface for the Nugget runtime, to extract information from forensic targets. It mediates communication between Nugget scripts and forensic tools. The RPC interface provides its output in DFXML format. To keep the interface simple, only one method was exposed via RPC, *Dfxml*. The *Dfxml* method required the client to supply specific arguments, as defined in Table [3.7.](#page-42-0)

| <b>Description</b>                                                                                                    | <b>Required?</b>                                                               |
|----------------------------------------------------------------------------------------------------|--------------------------------------------------------------------------------|
| The forensic target to be worked on                                                                                                   | Yes                                                                            |
| The platform that corresponds to the forensic target. The sup-<br>ported options are <i>android</i> to represent Android forensic im- | Yes                                                                            |
| resent Android devices or emulators.                                                                                                  |                                                                                |
| The forensic computation to be done                                                                                                   | Yes                                                                            |
| CommandArgs Arguments to be passed on to the forensic computation                                                                     | N <sub>0</sub>                                                                 |
|                                                                                                    | ages, <i>iphone</i> to represent iPhone forensic images and <i>adb</i> to rep- |

<span id="page-42-0"></span>Table 3.7: Arguments passed onto the *Dfxml* RPC method

The result of the forensic computation was wrapped in a DFXML object and sent to the RPC client.

#### **3.2.4 Command line interface**

While the primary client of the forensic tool platforms is the Nugget runtime, a user can also use it as a stand-alone program. The command line interface provides the users with an interface similar to the RPC server. To provide the user with a friendly way to consume the data output, the command line interface provides users with a tabular format.

#### **3.2.5 Android Image Platform**

The Android Image platform focused on extracting information from images or logical extracts from devices running the Android Operating System. Images of devices could be raw disk images or specialised forensic containers, e.g. the Expert Witness Format. Logical extracts could be stored as file archives e.g. ZIP or TAR. The Android Open Source Project (AOSP) maintains and provides the source code to the open source parts of Android. Therefore, finding documentation and implementation of features such as SMS and phone calls was reasonably straight-forward.

#### **SMS and MMS extraction**

Until Android 6, SMS and MMS information was stored in an SQLite database located at */data/data/com.android.providers.telephony/databases/mmssms.db* The database contains a table named *sms* that stores SMS and MMS information using the columns described in Table [3.8](#page-43-0).

| <b>Field</b>   | <b>Description</b>                                                       |
|----------------|--------------------------------------------------------------------------|
| id             | Unique identifier of the message                                         |
| thread id      | Thread ID of the message                                                 |
| address        | Address of the other party                                               |
| person         | Person ID of the sender                                                  |
| date           | The date the message was received                                        |
| date sent      | The date the message was sent. New in Android 2.1                        |
| protocol       | Protocol identifier code e.g. MMS, SMS                                   |
| read           | Whether the message has been read                                        |
| status         | TP-status value for the message e.g. none, complete, pending, failed     |
| type           | Type of the message e.g. inbox, draft, sent                              |
|                | reply path present Whether the TP-Reply-Path bit was set on this message |
| subject        | Subject of the message if present                                        |
| body           | Body of the message                                                      |
| service center | The service centre through which to send the message, if present         |
| locked         | If the message has been locked                                           |
| error code     | Error code associated with sending or receiving the message              |
| seen           | Indicates whether the user has seen the message.                         |
| sub id         | Subscription ID to which the message belongs to. New in Android 6.0      |
| creator        | The name of the application that sends the message. New in Android 6.0   |

<span id="page-43-0"></span>Table 3.8: Columns in the *sms* table of the *mmssms.db* database

With the introduction of multiple users on one device, Android 5 and higher introduced separation of application and data based per user. Thus, each user has their own *mmssms.db* located at */data/user/0/com.android.providers.telephony/databases/mmssms.db*, where 0 is the user identifier. Starting from Android 5, a new messaging application was introduced to Android, called Messages. Its database is stored in */data/data/com.android.messaging/ databases/bugle\_db.* Similar to the previous Android version, the database was also separated per user, storing user-specific content in /data/user/0/com.android.messaging/databases/*bugle db*. The database had the columns described in Table [3.9:](#page-44-0)

| <b>Field</b>         | <b>Description</b>                                            |
|----------------------|---------------------------------------------------------------|
| id                   | Unique identifier of the message                              |
| conversation id      | Foreign key relation to the related conversation              |
| sender id            | Foreign key relation to the message's sender                  |
| sent timestamp       | When the message was sent                                     |
| received timestamp   | When the message was received                                 |
| message_protocol     | Type of message e.g. SMS, MMS                                 |
| message_status       | TP-Status of the message e.g. none, complete, pending, failed |
| seen                 | Whether the user has seen the message or not                  |
| read                 | Whether the user has read the message or not                  |
| sms message uri      | URI of the message                                            |
| sms priority         | Message priority                                              |
| sms message size     | Size of the message in bytes                                  |
| mms subject          | Subject of an MMS                                             |
| mms transaction id   | Transaction identifier of an MMS message                      |
| mms content location | Location of MMS content                                       |
| mms expiry           | When MMS message will expire                                  |
| raw status           | TP-Status of the message e.g. none, complete, pending, failed |

<span id="page-44-0"></span>Table 3.9: Columns in the *messages* table of the *bugle\_db* database

Extraction of data from the *mmssms.db* and *bugle\_db* databases was done in two steps. First the database file was extracted from the device or the image onto the workspace. Second, the extracted database file was opened in read-only mode to prevent writes to it and then SQL queries were issued to it. The resulting information was wrapped in an SMSMMSMessage DFXML object.

#### **Call history extraction**

Call history is stored in an SQLite database located at */data/data/com.android.providers. contacts/databases/contacts2.db*. After the introduction of multiple users on a device, the location of the database file changed to */data/user/0/com.android.providers.contacts/databases/ contacts2.db* where 0 is the user identifier. The database contains a table named *calls* that stores call history information using the columns described in Table [3.10.](#page-45-0)

| <b>Field</b>   | <b>Description</b>                                        |
|----------------|-----------------------------------------------------------|
| id             | Unique identifier of the row                              |
| number         | The number of the caller or callee                        |
| date           | When the call was placed                                  |
| duration       | How long the call lasted                                  |
| type           | Type of call e.g. incoming, outgoing,                     |
| name           | Name of the caller, if present                            |
| numbertype     | Type of the number                                        |
| numberlabel    | Label of the number                                       |
| country iso    | ISO if the country within which the call was made         |
| voicemail uri  | URI of voicemail, if applicable                           |
| is read        | In case of a missed call, if it's read or not             |
|                | geocoded location Location within which the call was made |
| matched number | The matched number in the contacts database               |
|                | normalized number The normalised number                   |
| photo id       | Link to a photo of the other party                        |
|                | formatted number The formatted number                     |

<span id="page-45-0"></span>Table 3.10: Columns in the *calls* table of the *contacts2.db* database

Since Android 7.1, the location of call history has been moved from *contacts2.db* to *callhistory.db*, both located in the same folder. The new database file contained the columns defined in Table [3.10](#page-45-0) with some additional columns defined in Table [3.11](#page-45-1)

| <b>Field</b>          | <b>Description</b>                            |
|-----------------------|-----------------------------------------------|
| via number            | If the call was redirected it's recorded here |
| subscription id       | Link to the call's subscription               |
| phone account address | The address as stored on the phone            |
| phone account hidden  | Whether the account is hidden                 |
| last modified         | When the record was last modified             |
| dirty                 | Whether the record has changed                |
| deleted               | Whether the record is deleted or not          |

<span id="page-45-1"></span>Table 3.11: Extra columns defined in the *calls* table of the *callhistory.db* database

#### **File location and extraction**

Location and extraction of files from Android forensic images was done using *fiwalk* (S. L. Garfinkel, [2009\)](#page-64-1), *icat* (Venema, [2018\)](#page-66-1) and *fcat* (Carrier, [2018b\)](#page-63-1) from the SleuthKit tool collection. *fiwalk* was used to extract all the information about disk volumes, folders and files available on the forensic image. The output of *fiwalk* was formatted as a DFXML document. Using the results from *fiwalk*'s image analysis, the Android wrapper was able to

locate specific files of interest, e.g. *contacts2.db* for SMS or MMS messages. The located file contained its full path and name, inode number, integrity hash values and other attributes as highlighted in Table [3.12](#page-46-0)

<span id="page-46-0"></span>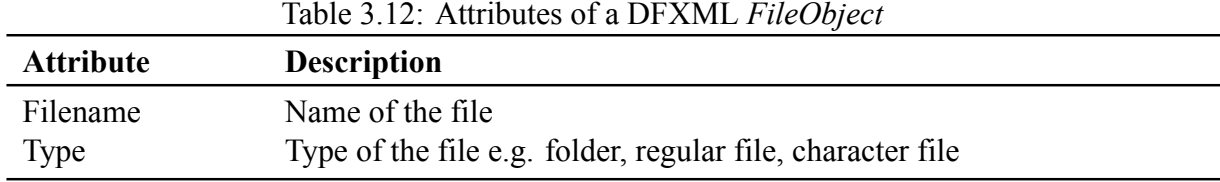

The *FileObject* information and enabled the extraction of the file's content from the forensic image using either *icat* or *fcat*. *icat* extracted a file's content using the file's inode number while *fcat* extracted a file's content using the file's full path. The extracted files are then checked for their contents' integrity by using the hashing algorithm and value provided by the *FileObject* instance.

#### **Device information**

Information about a device is stored in a properties text file, located at */system/build.prop*. The file contains details such as the device's name, its manufacturer, its CPU architecture, its Android SDK release and much more.

#### **3.2.6 Android Device Platform**

The ADB is a command line tool that allows users to communicate with a connected device or emulator (Google, [2018\)](#page-64-2). Devices connect to the forensic machine using USB, WiFi or Bluetooth. ADB is composed of three components:

- **client** that runs on the forensic machine and sends commands to the server
- **daemon** that runs on the Android device or emulator
- **server** that runs on the forensic machine and manages communication between the client and the daemon

With ADB, an investigator has access to files on the device, can manipulate applications and services on the device and much more. If the device is rooted, the entire device's contents are available to the investigator. Using ADB may not be forensically sound since it does not guarantee that it would not result in the modification of data on the device. Examples of this include:

- If the device is powered off, it has to be powered back on to be able to use the ADB server on the device
- To make the device accessible via ADB, the debugging setting needs to be enabled. Enabling the debugging setting on a device requires unlocking the device (if it was previously locked), enabling developer options (if it wasn't enabled) and finally enabling the debug setting.
- To allow access to system files, ADB requires to be run in root mode. Running in root mode gives the user root privileges only if the device has been rooted. Devices that have not been rooted require to be rooted first in order to gain root access. Rooting a device modifies data on the device.
- To run very long shell commands, shell script files require to be written onto the device's file system and then executed.

Even with the challenges highlighted above, ADB can be used carefully to ensure minimal or no modifications are done on the device. McKemmish proposes that forensically sound evidence should:

- not be affected by the digital forensic process
- document all errors identified
- be capable of independent verification
- be taken by a sufficiently experienced digital forensic analyst

By taking the above into consideration, evidence recovered using ADB can be forensically sound. The provenance information provided by the Android Device Platform's DFXML output can also help the investigator prove that the evidence is forensically sound.

The ADB provides a shell utility that allows users to execute arbitrary commands on the device via a command line interface.

#### **File location and extraction**

Locating files on the device's file system was done using *find*. *find* traverses the specified folder tree looking for files that match the specified search criteria. Once found, a file's meta information is extracted using *stat*. Execution of this technique differs between pre-Android 7 devices and post-Android 7 devices because of the differing versions of *find*. For devices running Android 7 and above, the *find* command was able to run the *stat* command for each file located using the *exec* option. Devices that run less than Android 7 lack the *exec* command line argument and thus required the two commands to be run as separate invocations, with the result of *find* being the input of *stat*. The output of *find* could be larger than the allowed maximum length of commands. A shell script pushed to the device and executed on the device was used to overcome this.

Extracting files from the device's file system was done using *adb pull* (Google, [2018\)](#page-64-2).

#### **SMS and MMS extraction**

This process is similar to the Android platform's SMS and MMS extraction process. However, on mobile devices without root access, this extraction would not work because of permission restriction.

#### **Call history extraction**

This process is similar to the Android platform's SMS and MMS extraction process. However, on mobile devices without root access, this extraction would not work because of permission restriction.

#### **Device information**

The techniques used to extract device information in the Android platform applied to the Android Device Platform as well. Additionally, ADB provides the *getprop* utility that simplifies accessing device information.

#### **3.2.7 iPhone Image Platform**

The iPhone Image platform dealt only with images and logical extracts from iPhone devices. The iPhone Operating System, iOS, is closed source. Thus, much of the knowledge about the internals of iOS have been acquired through observation and reverse engineering. Public projects such as *iphoneanalyzer* (Crawford & matproud, [2012](#page-63-2)), *iPhone Tracker* (Warden, [2011](#page-66-2)) and *The iPhone Wiki* (The iPhone Wiki, [2015a\)](#page-66-3) contributed to the techniques used in the iPhone platform.

#### **File location and extraction**

It worked in similar fashion to the Android Platform's file location and extraction since they both deal with forensic images or file archives.

#### **SMS and MMS extraction**

SMS and MMS messages are managed by the Messages system application. The application's database is located at */private/var/mobile/Library/SMS/sms.db* (Tamma et al., [2018](#page-66-4); The iPhone Wiki, [2015b](#page-66-5)). The main table in the *sms.db* database is the *messages* table. Some of the known columns defined in the *sms.db* database are highlighted in Table [3.14.](#page-49-0)

| Field        | <b>Description</b>                                             |
|--------------|----------------------------------------------------------------|
| <b>ROWID</b> | A unique identifier of the row                                 |
| address      | Name or phone number of the other party                        |
| date         | Date message was sent / received                               |
| text         | Contents of the message                                        |
| flags        | Status of the message e.g. sent, inbox, outbox, failed to send |
| svc center   | Service centre                                                 |
| group id     | Unique identifier of the message's conversation group          |
| subject      | Subject of an MMS message                                      |
| country      | ISO 3166-1 alpha-2 country code e.g. KE for Kenya              |
| read         | Whether the user has read the message or not                   |

Table 3.13: Some of the known columns defined *message* table of the *sms.db* database

#### **Call history extraction**

<span id="page-49-0"></span>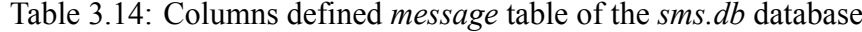

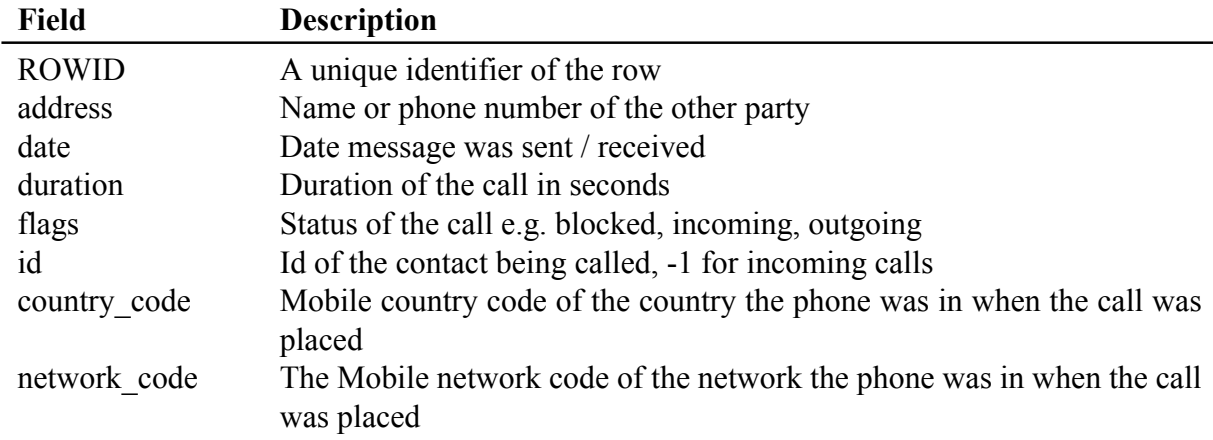

#### **Location history extraction**

Location history was retrieved from the *consolidated.db* database. The database contains locations recorded by the device from cellular sources and WiFi sources.

#### **Device information**

Device information was retrieved from a property list file named *SystemVersion.plist*. The file is located at */private/var/System/Library/CoreServices/*.

#### **3.2.8 Wrapping forensic tools**

Table [3.15](#page-50-0) summarises the tools used to execute forensic commands.

<span id="page-50-0"></span>Table 3.15: Summary of the tools used to execute forensic computations

| <b>Name</b> | <b>Description</b>                                                                               |
|-------------|--------------------------------------------------------------------------------------------------|
| adb         | The Android Debug Bridge, used to communicate with Android devices or emu-                       |
|             | lators.                                                                                          |
| icat        | Part of the SleuthKit tool collection that outputs the contents of a file from a                 |
|             | forensic image-based on its inode number.                                                        |
| fcat        | Part of the SleuthKit tool collection that outputs the contents of a file from a                 |
|             | forensic image-based on its name.                                                                |
| file        | A tool to determine the Multipurpose Internet Mail Extension (MIME) type of a                    |
|             | file.                                                                                            |
| fiwalk      | Part of the SleuthKit tool collection that finds and extracts file information from a            |
|             | forensic image into DFXML.                                                                       |
| stat        | A tool to display metadata about a file or a file system.                                        |
| tar         | A tool to examine and extract files from TAR archive files                                       |
|             | tsk loaddb Part of the SleuthKit tool collection that finds and extracts file information from a |
|             | forensic image into an SQLite database.                                                          |
| unzip       | A tool to extract files from ZIP archive files.                                                  |
| zipinfo     | A tool to examine ZIP archive files.                                                             |

## **3.3 Testing**

Testing the system was done to ensure the accomplishment of two main goals; the integration with the Nugget runtime and the evaluation of mobile forensic evidence. To test the accomplishment of these two goals, the testing was split into two phases. The first phase of testing focused on testing the system's ability to ingest and evaluate mobile forensic evidence. In this phase, the system was used via its two interfaces, the Command Line Interface and the RPC interface. Input was given to the system and the output evaluated against previously established expected output. The system was tested in isolation, without connecting to the Nugget runtime. The second phase of testing focused on testing the integration of the system with Nugget's runtime. Input during this phase of testing was Nugget scripts that declare forensic computations on the specified mobile forensic evidence. The Nugget runtime interpreted the scripts and sent the appropriate commands to the system. The output of the results was compared against the previously established expected output. A sample Nugget script used in testing is shown in Listing [3.6](#page-51-0). The scripts declares that message, phone call and location information be extracted from the provided forensic targets and the

<span id="page-51-0"></span>results presented in tabular form.

```
Listing 3.6: Sample listing of Nugget script used for testing
```

```
1 case_number "001"
2 investigator "Chomba Ng'ang'a"
3 investigation_date "08/04/2018"
 4 workspace "/nugget−tools/tmp"
 5
6 msgs="iphone:/it_forensics/tracy−phone−2012−07−15−final.tar" | extract as message
    7 print msgs.SMSMMSMessage as table
8
9 calls="iphone:/it_forensics/tracy−phone−2012−07−15−final.E01" | extract as call
10 print calls.PhoneCall as table
11
12 locations="iphone:/it_forensics/tracy−phone−2012−07−15−final.tar" | extract as location
13 print locations.Location as table
```
#### **3.3.1 Test samples**

Test samples were obtained to evaluate the system. Each platform had its own specific set of test samples. Table [4.3](#page-56-0) highlights the samples.

| #              | ID        | <b>Platform</b>       | <b>Description</b>                          |  |  |  |
|----------------|-----------|-----------------------|---------------------------------------------|--|--|--|
| 1              | iPhone-1  | <i>iPhone Image</i>   | TAR file (Tracy's phone)                    |  |  |  |
| 2              | iPhone-2  | iPhone Image          | EO1 file (Tracy's phone)                    |  |  |  |
| 3              | iPhone-3  | iPhone Image          | L01 file (Tracy's phone)                    |  |  |  |
| $\overline{4}$ | Android-1 | Android Image         | TAR file (Carry's tablet)                   |  |  |  |
| 5              | Android-2 | Android Image         | E01 file (Carry's tablet)                   |  |  |  |
| 6              | Android-3 | Android Image         | BIN file (Carry's phone)                    |  |  |  |
| 7              | Android-4 | Android Image         | ZIP file (Carry's phone, FTK logical)       |  |  |  |
| 8              | Android-5 | Android Image         | NANDDUMP file (Nexus One)                   |  |  |  |
| 9              | Android-6 | Android Image         | $\leq$ no extension> binary file (Nexus S1) |  |  |  |
| 10             | Android-7 | Android Image         | BIN file (Samsung Galaxy S6 Edge)           |  |  |  |
| 11             | $ADB-1$   | <b>Android Device</b> | <b>Blackberry Priv</b>                      |  |  |  |
| 12             | $ADB-2$   | <b>Android Device</b> | Sony Xperia SP                              |  |  |  |
| 13             | $ADB-3$   | <b>Android Device</b> | Google Nexus 7 2013                         |  |  |  |
| 14             | $ADB-4$   | <b>Android Device</b> | Android 9 Emulator                          |  |  |  |
| 15             | $ADB-5$   | <b>Android Device</b> | Android 8 Emulator                          |  |  |  |
| 16             | $ADB-6$   | <b>Android Device</b> | Android 7 Emulator                          |  |  |  |
| 17             | $ADB-7$   | <b>Android Device</b> | Android 6 Emulator                          |  |  |  |
| 18             | $ADB-8$   | <b>Android Device</b> | Android 5.0 Emulator                        |  |  |  |
| 19             | ADB-9     | <b>Android Device</b> | Android 4.3 Emulator                        |  |  |  |
| 20             | $ADB-10$  | <b>Android Device</b> | Android 2 Emulator                          |  |  |  |

Table 3.16: Summary of the test samples used to evaluate the system

#### **iPhone Image Platform samples**

The iPhone platform was tested using multiple images of the same iPhone obtained from a simulated scenario about an attack in a city (Digital Corpora, [2018\)](#page-63-3). The iPhone was used by a fictitious character in the scenario called Tracy. The images iPhone2 and iPhone3 were created using EnCase (for logical extraction) while iPhone1's method of extraction was unspecified. The EnCase produced files were in *L01* and *ZIP* formats while the unspecified extraction tools were in *TAR* and *E01* formats.

#### **Android Image Platform samples**

The platform was tested using various images from different sources. The first image source was the attack in a city scenario (Digital Corpora, [2018](#page-63-3)). It provided a phone and tablet owned by Carry, a fictitious character in the scenario. Physical extraction by UFED version 1.2.0.0 was used to extract data from Carry's phone into BIN files while logical extraction was done using FTK Imager into a ZIP file. Extraction from the tablet was done using EnCase into E01 and TAR file formats. The second image source was from the Digital Corpora's mobile repository (Digital Corpora, [2015\)](#page-64-3). This source provided two device images, Nexus One and Nexus S1. The method of extraction was not specified. The third image source was from the DFRWS annual forensic challenges. The 2018 challenge provided a physical image of a Samsung Galaxy Edge S6 (DFRWS, [2018\)](#page-63-4). The method of extraction was not specified.

#### **Android Device Platform samples**

Samples to test this platform were physical devices and emulated devices. The physical devices were Blackberry Priv phone, Sony Xperia SP phone and Google Nexus 7 2013 tablet. Both the Sony and the Nexus were permanently rooted by installing LineageOS. The emulators were made using the Android SDK. Emulators were running Android 9, Android 8, Android 7, Android 6, Android 5, Android 4 and Android 2. The emulators were prepared for testing by making simulated messages, calls and location updates on the device.

#### **3.3.2 Testing procedure**

Before testing the system with the selected samples, expected results from the samples were obtained. The expected results provided a baseline against which the system's test results could be compared with and determined to be correct or not. A baseline expectation for each of the forensic targets available was established, where applicable. The baseline for the Android Image platform was established by using another forensic tool, Autopsy. The baseline for the Android Device platform was established by pre-seeding the data in the emulators and devices. This was done by using the devices e.g. sending and receiving SMS, making and receiving phone calls.

After establishing the expected results, each forensic target was analysed using the system's command line interface and the RPC server interface. The output from the command line interface, in DFXML format, was validated against the modified DFXML's XSD specification as defined in Appendix [A.1](#page-67-0). To test the system's integration with Nugget, Nugget script files were written and executed. The output of the script files was validated against what was expected by the baseline previously set.

# **Chapter 4**

# **RESULTS AND DISCUSSIONS**

### **4.1 Android Image Platform**

The Android Image platform used seven sample files for testing. The values listed in the *Expected* columns were obtained from using another forensic tool, Autopsy. Autopsy has an Android ingestion module that extracts information that is specific to Android-based device images.

| Table 4.1. Building y of the American platform test results |                 |          |       |                                        |                  |     |                           |           |
|-------------------------------------------------------------|-----------------|----------|-------|----------------------------------------|------------------|-----|---------------------------|-----------|
| ID                                                          | <b>Messages</b> |          | Calls |                                        | Location         |     | <b>Device Information</b> |           |
|                                                             | Found           |          |       | Expected Found Expected Found Expected |                  |     | Found                     | Expected  |
| Android-1                                                   | - 0             | $_{0}$   |       | 0                                      | U                |     |                           |           |
| Android-2                                                   | - 0             | $_{0}$   |       |                                        | 0                |     |                           |           |
| Android-3                                                   | -19             | 19       | 8     | 8                                      | $\left( \right)$ |     |                           |           |
| Android-4                                                   | $\theta$        | $\Omega$ |       | 0                                      | 0                |     |                           |           |
| Android-5                                                   | - 6             | 6        |       |                                        | 0                |     |                           |           |
| Android-6                                                   | $\theta$        | $\Omega$ |       |                                        |                  |     |                           |           |
| Android-7                                                   | N/A             | N/A      | N/A   | N/A                                    | N/A              | N/A | N/A                       | $\rm N/A$ |

Table  $4.1:$  Summary of the Android platform test results

Sample Android-1 was a TAR archive. The archive had an error listing and extracting its contents. Sample Android 2 was an E01 container of the same device Android-1 was extracted from. The device did not have any calls or messages and its device information was able to be extracted successfully. Sample Android-3 was a BIN file containing the device's storage content. Extraction of messages, calls and device information was successful. Sample Android-4 was a logical extract of the same device Android-3 was extracted from. Being a logical extract, no system files were present thus no results expected. Sample Android-5 was a NANDDUMP file containing the device's storage content. Extracting calls and messages from the file succeeded while extracting the device's information did not succeed.

## **4.2 Android Device Platform**

The Android Device platform used ten samples for testing. The values listed in the *Expected* columns were obtained by setting up the data on the devices and emulators by making and receiving calls and text messages.

| $10010 - 12.$<br>of the financial period financial test restation |                             |    |       |                                              |          |  |                           |          |
|-------------------------------------------------------------------|-----------------------------|----|-------|----------------------------------------------|----------|--|---------------------------|----------|
| ID                                                                | <b>Messages</b>             |    | Calls |                                              | Location |  | <b>Device Information</b> |          |
|                                                                   | Found                       |    |       | Expected Found Expected Found Expected Found |          |  |                           | Expected |
| $ADB-1$                                                           | $\theta$                    | 30 |       | 30                                           |          |  |                           |          |
| $ADB-2$                                                           | $\Omega$                    | 17 | 8     |                                              |          |  |                           |          |
| $ADB-3$                                                           | $\overline{0}$              |    |       |                                              |          |  |                           |          |
| $ADB-4$                                                           | $\Omega$                    |    |       |                                              |          |  |                           |          |
| $ADB-5$                                                           | 2                           |    |       |                                              |          |  |                           |          |
| $ADB-6$                                                           | 6                           | 6  |       |                                              |          |  |                           |          |
| $ADB-7$                                                           | 11                          |    |       |                                              |          |  |                           |          |
| $ADB-8$                                                           |                             |    |       |                                              |          |  |                           |          |
| $ADB-9$                                                           | 7                           |    |       |                                              |          |  |                           |          |
| $ADB-10$                                                          | $\mathcal{D}_{\mathcal{L}}$ |    |       |                                              |          |  |                           |          |

Table 4.2: Summary of the Android Device Platform test results

Retrieving device information from all samples was successful. Sample ADB-1 was the Blackberry Priv. It was not rooted thus access to protected files via ADB was not granted. This resulted in the failure to fetch any messages, calls or location information. Sample ADB-2 was the Sony Xperia SP. It had been permanently rooted by installing LineageOS (The LineageOS Project, [2019](#page-66-6)), which is based on the Android Operating System. Thus ADB was able to get root access to the device and pull the required information. However, the default messaging application on the device had been changed from the default one to Signal (Open Whisper Systems, [2019](#page-65-0)) thus SMS and MMS messages were not available to the system. Sample ADB-3 was a tablet that had been permanently rooted by installing LineageOS. The tablet did not have any cellular capabilities. This meant that it could not have been able to make/receive calls or send/receive SMS or MMS messages. Sample ADB-4 was an emulator running Android 9. An error that occurred during the testing prevented any analysis from being conducted. Samples ADB-5, ADB-6, ADB-7, ADB-8, ADB-9 and ADB-10 were emulators running various versions of the Android operating system. Test results from these samples all matched with their respective expected results.

## **4.3 iPhone Image Platform**

The iPhone Image platform used three samples for testing. The values listed in the *Expected* columns are listed as not applicable because information about the contents of the messages or calls or location was not known before the testing started.

<span id="page-56-0"></span>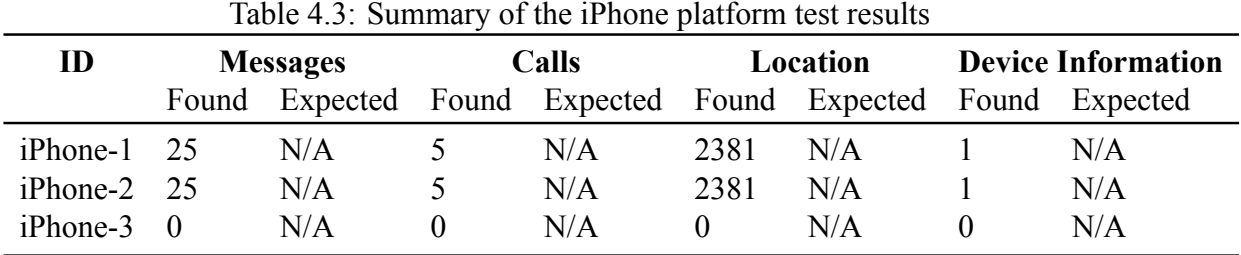

The data obtained for the platform was from the same device. Samples iPhone-1 and iPhone2 got identical results because they were both physical extracts of the same phone, though in different formats. Sample iPhone3 did not get any results since it was a logical extract from the phone which did not contain the required system information.

#### **4.3.1 SMS and MMS extraction**

A section of a sample DFXML extract of SMS and MMS information is displayed in Listing [4.1.](#page-56-1) The complete output of the sample is available in appendix at Listing [B.2.](#page-76-0)

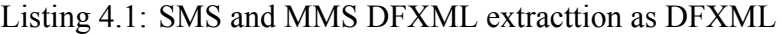

<span id="page-56-1"></span>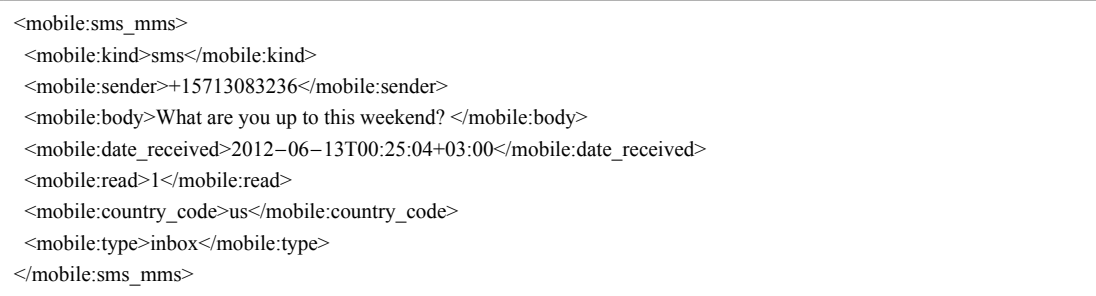

The above output shows the contents of one of the messages found in the forensic target that was analysed. In this case, the mobile device received an SMS message on 13*th* June 2012 from a mobile subscriber with the phone number +15713083236 located in the United States of America. The user of the mobile device has already read the message.

#### **4.3.2 Phone call extraction**

<span id="page-57-0"></span>A sample DFXML extract of phone call information is displayed in Listing [4.2](#page-57-0). The complete output of the sample is available in appendix at Listing [B.3.](#page-77-0)

Listing 4.2: Phone call extraction as DFXML

```
<mobile:call>
<mobile:from>6508870260</mobile:from>
<mobile:date_called>2012−06−12T23:04:50+03:00</mobile:date_called>
<mobile:duration>20</mobile:duration>
<mobile:country_code>310</mobile:country_code>
<mobile:type>incoming</mobile:type>
</mobile:call>
```
The extracted information shows that a phone cal was received by the mobile phone user from a mobile subscriber with the number 6508870260 from a fictional country with the code 310. The phone call was made on 12*th* June 2012 and lasted for 20 seconds.

#### **4.3.3 Device information extraction**

A sample DFXML extract of device information is displayed in Listing [4.3](#page-57-1). The complete output of the sample is available in appendix at Listing [B.4](#page-78-0).

Listing 4.3: Device information extraction as DFXML

```
<mobile:device_info>
<mobile:name>iPhone OS</mobile:name>
<mobile:release>4.2.1</mobile:release>
</mobile:device_info>
```
The above output shows that the mobile device under analysis was an iPhone, whose operating system was iPhoneOS version 4.2.1.

#### **4.3.4 Location extraction**

A sample DFXML extract of location information is displayed in Listing [4.4](#page-57-2). The complete output of the sample is available in appendix at Listing [B.5](#page-79-0).

Listing 4.4: Location information extraction as DFXML

<span id="page-57-2"></span><mobile:location>

<sup>&</sup>lt;mobile:long>*−*77.11546951</mobile:long>

<sup>&</sup>lt;mobile:lat>38.87767624</mobile:lat>

<sup>&</sup>lt;mobile:source></mobile:source>

<sup>&</sup>lt;mobile:confidence>70</mobile:confidence>

<sup>&</sup>lt;mobile:timestamp>2012*−*06*−*13T22:01:21+03:00</mobile:timestamp>

<sup>&</sup>lt;mobile:cell\_mcc>310</mobile:cell\_mcc>

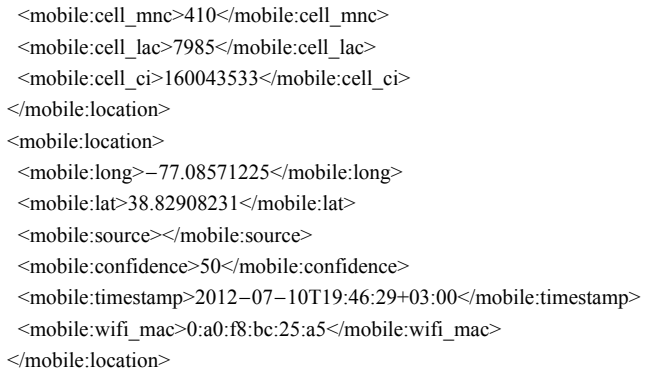

The above output shows location information extraction from cellular information and from WiFi. The first location was retrieved from the device's cellular information. The information provides the coordinates in longitude and latitude and the cell in which the mobile subscriber was located. The cell information includes the mobile country code, the mobile network provider and the specific cell. The second location was retrieved from WiFi information. It provides the coordinates in longitude and latitude and the WiFi MAC address used. Both location information sections contain data on when the information was captured and also the confidence level of the information's accuracy.

# **Chapter 5**

# **CONCLUSION AND RECOMMENDA-TIONS**

## **5.1 Summary of the study**

The overall objective of the study was to incorporate mobile forensics into Nugget. This objective was accomplished by designing, implementing and testing a system that integrated with Nugget and implemented forensic computations on mobile forensic evidence samples. The end product of the study was a system that integrated with Nugget and was able to process mobile forensic evidence targets.

The overall objective had specific research objectives that were to be achieved. The first objective was to review and evaluate existing standards of digital forensic information containers This objective was accomplished by first identifying a list of open source or publicly available digital forensic information containers. Out of the list, one container, DFXML was chosen to be used in the study.

The second objective was to review and evaluate existing mobile forensic tools. To accomplish this objective, a list of open source or publicly available mobile forensic tools was identified. For each tool, its inputs and outputs were evaluated and based on the evaluation, the method of incorporating the tool with Nugget was determined.

The third objective was to design and implement integrations of forensic tools with Nugget. This objective depended on the output of the first and second objectives. The forensic information container selected in the first objective was used to structure forensic information. The tools selected in the second objective were used to analyse forensic evidence targets. The implementation of the integration to Nugget was done. The result of this objective was the development of the system that integrated the forensic tools to Nugget via the chosen forensic information container.

The fourth objective was to test the implemented integrations using publicly available digital forensic corpora. Based on the output of the third objective, the objective was accomplished by using the device images and device extracts obtained from the digital forensic corpora. In addition to the digital forensic corpora, testing was done on physical devices and emulated devices.

# **5.2 Limitations of the system**

#### • **Access to devices or device images**

To test the implemented system, test samples of mobile device forensic targets was required. In this case, the forensic targets included physical devices or emulated devices or device images or physical and logical extracts from devices. Locating physical devices for testing proved to be a challenge. Emulated devices for the Android platform were easy to access and set up. On the other hand, accessing iPhone platform device emulators proved to be difficult. Reliable device images or device extracts were obtained from open digital forensic corpora. Even if the corpora had the images and extracts, the number was limited. Device images and extracts are storage intensive and thus require large storage mediums and relatively fast connections to transfer them from one computing node to another.

#### • **Availability of comprehensive non-commercial forensic tools**

Tools that deal with mobile device forensics are mainly commercial. They require buying or subscribing and their internal workings are not documented. The available open source or free tools are either outdated or not comprehensive enough to provide the required information. The forensic tool used in the study was Autopsy. It was able to work on the Android mobile platform only.

#### • **Documentation of proprietary technology**

Much of the mobile device technology in circulation is the output of commercial companies that consider them to be trade secrets. This secrecy means locating documentation for the technology is very difficult. Without official documentation, the little information retrieved is subject to thorough testing and verification to prove its correctness. If no information is found, reverse engineering is the next best alternative to retrieving the required information. In this study, the iPhone and Android mobile platforms were used. Information on Android was more readily available and in a larger quantity than the iPhone.

## **5.3 Recommendations for future work**

After pursuing this study, a number of items of work were identified that can be the basis of future work. The items are:

#### 1. **Extend information collection capabilities**

Other than phone call information, messaging information and location information, more information can be extracted from mobile devices. Sources of this information include deleted content, running processes, device memory, web browser bookmarks and history.

With the ability to customise phone call and messaging applications, information regarding calls and messages may reside outside the default operating system's defined locations. For example, use of communication applications like WhatsApp or Face-Book Messenger for messaging or making phone calls is currently not visible to the system. Extending it to incorporate such information sources would be required.

#### 2. **Graphical user interface for the tool**

The information extracted from the mobile device forensic targets is currently in DFXML format. This mode of information presentation is not friendly to use on a daily basis and does not exploit the depth of the information available. For example, a timeline of events can be created based on the extracted information showing the location of the mobile device, when phone calls or messages were made / received. A Graphical User Interface would enable users to view the extracted information in a richer way than the DFXML format.

#### 3. **Support other mobile platforms**

The system currently supports iPhone and Android mobile platforms. However, more platforms exist, for example, BlackBerry OS, Windows Phone and Nokia's S40. Support for these platform would be an addition to the existing extraction platforms present in the system.

#### 4. **Modify Nugget to fully utilise DFXML content**

DFXML provides more information than Nugget can currently process. A good example of this is the provenance information. This information is crucial in showing how a forensic computation was performed and in what environment. This allows the independent replication of the forensic computation to validate the result of the

computation, if required.

## **5.4 Conclusion**

Nugget allows digital forensic investigators to specify digital forensic computations and not worry about their implementation. The study aimed at improving Nugget by introducing the ability to specify and execute mobile device forensic computations. To accomplish this, an integration of mobile forensic tools to Nugget was designed, implemented and tested. This goal was achieved and in the course of doing so contributing to a new mobile forensic tool being developed and also the extension of Nugget to accommodate mobile device forensic computations.

# **REFERENCES**

- Alink, W., Bhoedjang, R., Boncz, P. & de Vries, A. (2006). XIRAF XML-based indexing and querying for digital forensics. *Digital Investigation*, *3*, 50–58. The Proceedings of the 6th Annual Digital Forensic Research Workshop (DFRWS '06). doi:[https://](https://dx.doi.org/https://doi.org/10.1016/j.diin.2006.06.016) [doi.org/10.1016/j.diin.2006.06.016](https://dx.doi.org/https://doi.org/10.1016/j.diin.2006.06.016)
- Brothers, S. (2011). How cell phone "forensic" tools actually work–cell phone tool leveling system. In *DoD Cybercrime Conference*.
- Carrier, B. (2018a). The SleuthKit. Retrieved November 3, 2018, from [https : / / www .](https://www.sleuthkit.org) [sleuthkit.org](https://www.sleuthkit.org)
- <span id="page-63-1"></span>Carrier, B. (2018b). FCAT(1) manual page. Retrieved December 20, 2018, from [https://](https://www.sleuthkit.org/sleuthkit/man/fcat.html) [www.sleuthkit.org/sleuthkit/man/fcat.html](https://www.sleuthkit.org/sleuthkit/man/fcat.html)
- Casey, E., Back, G. & Barnum, S. (2015). Leveraging CybOX<sup>TM</sup> to standardize representation and exchange of digital forensic information. *Digital Investigation*, *12*, S102– S110. DFRWS 2015 Europe. doi:[https://doi.org/10.1016/j.diin.2015.01.014](https://dx.doi.org/https://doi.org/10.1016/j.diin.2015.01.014)
- Cohen, M., Garfinkel, S. & Schatz, B. (2009). Extending the advanced forensic format to accommodate multiple data sources, logical evidence, arbitrary information and forensic workflow. *Digital Investigation*, *6*, S57–S68. The Proceedings of the Ninth Annual DFRWS Conference. doi[:https://doi.org/10.1016/j.diin.2009.06.010](https://dx.doi.org/https://doi.org/10.1016/j.diin.2009.06.010)
- Common Digital Evidence Storage Format Working Group (Digital Forensics Research Workshop). (2016). Survey of disk image storage formats. Retrieved December 29, 2018, from http://old.dfrws.org/CDESF/survey-dfrws-cdesf-diskimg-01.pdf
- Computing and Mathematical Sciences, University of Waikato. (2018). ARFF. Retrieved December 29, 2018, from https://github.com/Waikato/weka-wiki/blob/master/docs/ [arff\\_stable.md](https://github.com/Waikato/weka-wiki/blob/master/docs/arff_stable.md)
- <span id="page-63-2"></span>Crawford, L. & matproud. (2012). iPhone Analyzer. Retrieved January 5, 2019, from [https:](https://sourceforge.net/p/iphoneanalyzer) [//sourceforge.net/p/iphoneanalyzer](https://sourceforge.net/p/iphoneanalyzer)
- <span id="page-63-4"></span>DFRWS. (2018, August 14). Challenge details. Retrieved January 5, 2019, from [https://](https://github.com/dfrws/dfrws2018-challenge/blob/master/challenge-details) github.com/dfrws/dfrws2018-challenge/blob/master/challenge-details
- <span id="page-63-0"></span>DFXML Working Group. (2017). XML Schema for Digital Forensics XML. Retrieved December 30, 2018, from https://github.com/dfxml-working-group/dfxml\_schema
- Digital Corpora. (2017, April 29). Digital Corpora. Retrieved November 5, 2018, from <https://digitalcorpora.org/>
- <span id="page-63-3"></span>Digital Corpora. (2018, July 27). Natioal Gallery DC 2012 Attack. Retrieved November 5, 2018, from https://digitalcorpora.org/corpora/scenarios/national-gallery-dc-2012[attack](https://digitalcorpora.org/corpora/scenarios/national-gallery-dc-2012-attack)
- <span id="page-64-3"></span>Digital Corpora. (2015, May 17). Retrieved November 5, 2018, from [http://downloads.](http://downloads.digitalcorpora.org/corpora/mobile/2011-android/) digitalcorpora.org/corpora/mobile/2011-android/
- <span id="page-64-0"></span>Dublin Core Metadata Initiative. (2018). DCMI Metadata Terms. Retrieved December 30, 2018, from [http://www. dublincore. org/ specifications/ dublin core/ dcmi terms/](http://www.dublincore.org/specifications/dublin-core/dcmi-terms/#section-3) #section-3
- Edgar, T. W. & Manz, D. O. (2017). *Research Methods For Cyber Security*. Elsevier Inc.
- Forensicon Inc. (2010, May 4). Cell phone & email forensics investigation cracks nyc times square car bombing case. Retrieved November 30, 2018, from [https://www.](https://www.forensicon.com/forensics-blotter/cell-phone-email-forensics-investigation-cracks-nyc-times-square-car-bombing-case/) forensicon.com/forensics-blotter/cell-phone-email-forensics-investigation-cracksnyc-times-square-car-bombing-case/
- Fowler, M. (2010). *Domain Specific Languages*. Addison-Wesley Professional.
- Garfinkel, S. (2012a). Digital forensics XML and the DFXML toolset. *Digital Investigation*, *8*(3), 161–174. doi[:https://doi.org/10.1016/j.diin.2011.11.002](https://dx.doi.org/https://doi.org/10.1016/j.diin.2011.11.002)
- Garfinkel, S. (2012b). Lessons learned writing digital forensics tools and managing a 30TB digital evidence corpus. *Digital Investigation*, *9*, S80–S89. The Proceedings of the Twelfth Annual DFRWS Conference. doi[:https://doi.org/10.1016/j.diin.2012.05.002](https://dx.doi.org/https://doi.org/10.1016/j.diin.2012.05.002)
- <span id="page-64-1"></span>Garfinkel, S. L. (2009). Automating Disk Forensic Processing with SleuthKit, XML and Python. In *Systematic Approaches to Digital Forensic Engineering, IEEE International Workshop on(SADFE)* (Vol. 00, pp. 73–84). doi[:10.1109/SADFE.2009.12](https://dx.doi.org/10.1109/SADFE.2009.12)
- Garfinkel, S., Farrell, P., Roussev, V. & Dinolt, G. (2009). Bringing science to digital forensics with standardized forensic corpora. *Digital Investigation*, *6*, S2–S11. The Proceedings of the Ninth Annual DFRWS Conference. doi:[https://doi.org/10.1016/j.](https://dx.doi.org/https://doi.org/10.1016/j.diin.2009.06.016) [diin.2009.06.016](https://dx.doi.org/https://doi.org/10.1016/j.diin.2009.06.016)
- <span id="page-64-2"></span>Google. (2018). Android Debug Bridge (adb) | Android Developers. Retrieved December 20, 2018, from https://developer.android.com/studio/command-line/adb
- JEDEC Solid State Technology Association. (2007). *Embedded MultiMediaCard (eMMC) Product Standard, Standard Capacity*. Retrieved December 20, 2018, from [https :](https://www.jedec.org/system/files/docs/JESD84-A41.pdf) [//www.jedec.org/system/files/docs/JESD84A41.pdf](https://www.jedec.org/system/files/docs/JESD84-A41.pdf)
- Kothari, C. R. (2004). *Research methodology methods and techniques* (2nd ed.). New Age International Publishers.
- Levine, B. N. & Liberatore, M. (2009). DEX: Digital evidence provenance supporting reproducibility and comparison. *Digital Investigation*, *6*, S48–S56. The Proceedings of the Ninth Annual DFRWS Conference. doi[:https://doi.org/10.1016/j.diin.2009.06.](https://dx.doi.org/https://doi.org/10.1016/j.diin.2009.06.011) [011](https://dx.doi.org/https://doi.org/10.1016/j.diin.2009.06.011)
- Lillis, D., Becker, B. A., O'Sullivan, T. & Scanlon, M. (2016). Current Challenges and Future Research Areas for Digital Forensic Investigation. In *Annual ADFSL Conference*

*on Digital Forensics, Security and Law* (Vol. 6). Retrieved from [https://commons.](https://commons.erau.edu/adfsl/2016/tuesday/6) [erau.edu/adfsl/2016/tuesday/6](https://commons.erau.edu/adfsl/2016/tuesday/6)

- Mazzetti, M., Tavernise, S. & Healy, J. (2010, May 4). Suspect, charged, said to admit to role in plot. Retrieved November 9, 2018, from [https://www.nytimes.com/2010/05/](https://www.nytimes.com/2010/05/05/nyregion/05bomb.html) [05/nyregion/05bomb.html](https://www.nytimes.com/2010/05/05/nyregion/05bomb.html)
- McKemmish, R. (2008). When is Digital Evidence Forensically Sound? In I. Ray & S. Shenoi (Eds.), *Advances in digital forensics iv* (pp. 3–15). Boston, MA: Springer US.
- Metz, J. (2018). libewf. Retrieved December 29, 2018, from [https://github.com/libyal/](https://github.com/libyal/libewf) [libewf](https://github.com/libyal/libewf)
- Mikhaylov, I. & Skulkin, O. (2016). Chip-off technique in mobile forensics. Retrieved December 19, 2018, from https://www.digitalforensics.com/blog/chip-off-techniquein-mobile-forensics/
- Murphy, C. A. (2011). Developing Process for Mobile Device Forensics. Retrieved December 21, 2018, from https://digital-forensics.sans.org/media/mobile-device-forensic $process-v3.pdf$
- OASIS Open. (2018). Introduction to STIX. Retrieved December 30, 2018, from [https:](https://oasis-open.github.io/cti-documentation/stix/intro) //oasis-open.github.io/cti-documentation/stix/intro
- Omondi, M. (2019, January 29). Kenol ceo's phone seized in insider trading probe. Retrieved February 3, 2019, from [https://www.businessdailyafrica.com/news/phone](https://www.businessdailyafrica.com/news/phone-seized-in-insider-trading-probe/539546-4956286-ppn2q6/index.html)seized-in-insider-trading-probe/539546-4956286-ppn2q6/index.html
- <span id="page-65-0"></span>Open Whisper Systems. (2019). signalapp/Signal-Android. Retrieved July 3, 2019, from https://github.com/signalapp/Signal-Android
- Parr, T. (2014). *The definitive ANTLR 4 reference*. The Pragmatic Programmers, LLC.
- Raghavan, S. (2013). Digital forensic research: Current state of the art. *CSI Transactions on ICT*, *1*(1), 91–114. doi:10.1007/s40012-012-0008-7
- Roussev, V. (2015). Building a forensic computing language. In *2015 48th Hawaii International Conference on System Sciences* (pp. 5228–5233). doi[:10.1109/HICSS.2015.](https://dx.doi.org/10.1109/HICSS.2015.617) [617](https://dx.doi.org/10.1109/HICSS.2015.617)
- Roussev, V., Bertino, E. & Sandhu, R. (2016). *Digital forensic science: Issues, methods, and challenges*. Morgan & Claypool. Retrieved from [https://ieeexplore.ieee. org/](https://ieeexplore.ieee.org/document/7809443) [document/7809443](https://ieeexplore.ieee.org/document/7809443)
- Skulkin, O., Tindall, D. & Tamma, R. (2018). *Learning Android Forensics* (2nd ed.). Packt Publishing Ltd.
- Stelly, C. & Roussev, V. (2018). Nugget: A digital forensics language. In *DFRWS 2108 Europe Proceedings of the Fifth Annual DFRWS Europe*, Elsevier Ltd.
- Stelly, C. & Roussev, V. (2017). SCARF: A container-based approach to cloud-scale digital forensic processing. *Digital Investigation*, *22*, S39–S47. doi:[https://doi.org/10.1016/](https://dx.doi.org/https://doi.org/10.1016/j.diin.2017.06.008) [j.diin.2017.06.008](https://dx.doi.org/https://doi.org/10.1016/j.diin.2017.06.008)
- Tahiri, S. (2016). *Mastering Mobile Forensics*. Packt Publishing Ltd.
- <span id="page-66-4"></span>Tamma, R., Skulkin, O., Mahalik, H. & Bommisetty, S. (2018). *Practical Mobile Forensics* (3rd ed.). Packt Publishing Ltd.
- <span id="page-66-3"></span>The iPhone Wiki. (2015a). The iPhone Wiki. Retrieved January 5, 2019, from [https://www.](https://www.theiphonewiki.com) [theiphonewiki.com](https://www.theiphonewiki.com)
- <span id="page-66-5"></span>The iPhone Wiki. (2015b). Messages - The iPhone Wiki. Retrieved January 5, 2019, from <https://www.theiphonewiki.com/wiki/Messages>
- <span id="page-66-6"></span>The LineageOS Project. (2019). LineageOS Android Distribution. Retrieved January 8, 2019, from <https://www.lineageos.org/>
- <span id="page-66-0"></span>The MITRE Corporation. (2016). CybOX Schemas and Schema Development. Retrieved December 30, 2018, from <https://github.com/CybOXProject/schemas>
- The Volatility Foundation. (2018). Volatility. Retrieved November 3, 2018, from [https://](https://www.volatilityfoundation.org/) [www.volatilityfoundation.org/](https://www.volatilityfoundation.org/)
- van den Bos, J. & van der Storm, T. (2011). Bringing Domain-Specific Languages to Digital Forensics. In *International conference on software engineering*. doi[:10.1145/](https://dx.doi.org/10.1145/1985793.1985887) [1985793.1985887](https://dx.doi.org/10.1145/1985793.1985887)
- <span id="page-66-1"></span>Venema, W. (2018). ICAT(1) manual page. Retrieved December 20, 2018, from [https://](https://www.sleuthkit.org/sleuthkit/man/icat.html) [www.sleuthkit.org/sleuthkit/man/icat.html](https://www.sleuthkit.org/sleuthkit/man/icat.html)
- <span id="page-66-2"></span>Warden, P. (2011). iPhone Tracker. Retrieved January 5, 2019, from [https://github.com/](https://github.com/petewarden/iPhoneTracker) [petewarden/iPhoneTracker](https://github.com/petewarden/iPhoneTracker)
- Wireshark Foundation. (2018). Tshark. Retrieved November 3, 2018, from [https://www.](https://www.wireshack.org) [wireshack.org](https://www.wireshack.org)

# **Appendix A**

# **Language specifications**

# <span id="page-67-0"></span>**A.1 Mobile extension to the DFXML version 1.2.0 specification**

```
<?xml version="1.0" encoding="UTF−8"?>
<xs:schema
xmlns:xs="http://www.w3.org/2001/XMLSchema"
xmlns:dc="http://purl.org/dc/elements/1.1/"
xmlns:dfxml="http://www.forensicswiki.org/wiki/Category:Digital_Forensics_XML"
xmlns:mobile="https://github.com/ngash/dfxml/mobile"
targetNamespace="https://github.com/ngash/dfxml/mobile"
 elementFormDefault="qualified">
 <xs:annotation>
    <xs:documentation>
      This is the schema file for mobile extensions for DFXML v1.2.0
    </xs:documentation>
 </xs:annotation>
  <xs:import namespace="http://www.forensicswiki.org/wiki/Category:Digital_Forensics_XML" schemaLocation="dfxml.xsd" />
  <xs:import namespace="http://purl.org/dc/elements/1.1/" schemaLocation="ref/dc.xsd"/>
  <xs:import namespace="http://www.w3.org/XML/1998/namespace" schemaLocation="ref/xml.xsd"/>
 <xs:element name="device_info">
    <xs:annotation>
      <xs:documentation>A representation of a mobile device information</xs:documentation>
    </xs:annotation>
    <xs:complexType>
      <xs:sequence>
        <xs:any namespace="##other" processContents="lax" minOccurs="0" maxOccurs="unbounded"/>
        <xs:element minOccurs="0" maxOccurs="1" type="dfxml:string" name="name"></xs:element>
        <xs:element minOccurs="0" maxOccurs="1" type="dfxml:string" name="model"></xs:element>
        <xs:element minOccurs="0" maxOccurs="1" type="dfxml:string" name="release"></xs:element>
        <xs:element minOccurs="0" maxOccurs="1" type="dfxml:string" name="manufacturer"></xs:element>
        <xs:element minOccurs="0" maxOccurs="1" type="dfxml:string" name="serial_number"></xs:element>
        <xs:element minOccurs="0" maxOccurs="1" type="dfxml:string" name="imei"></xs:element>
        <xs:any namespace="##other" processContents="lax" minOccurs="0" maxOccurs="unbounded"/>
      </xs:sequence>
      <xs:anyAttribute namespace="##other" processContents="lax"/>
    </xs:complexType>
  </xs:element>
 <xs:complexType name="sms_mms_kind_type">
    <xs:simpleContent>
      <xs:restriction base="dfxml:string">
        <xs:enumeration value="sms" />
        <xs:enumeration value="mms" />
```

```
</xs:restriction>
  </xs:simpleContent>
</xs:complexType>
<xs:element name="sms_mms">
  <xs:annotation>
    <xs:documentation>A representation of an SMS or MMS message</xs:documentation>
  </xs:annotation>
  <xs:complexType>
    <xs:sequence>
      <xs:any namespace="##other" processContents="lax" minOccurs="0" maxOccurs="unbounded"/>
      <xs:element name="kind" minOccurs="0" maxOccurs="1" type="mobile:sms_mms_kind_type" />
      \langle x \rangles: element name="sender" minOccurs="0" maxOccurs="1" type="dfxml: string" />
      <xs:element name="recipient" minOccurs="0" maxOccurs="unbounded" type="dfxml:string" />
      <xs:element name="body" minOccurs="0" maxOccurs="1" type="dfxml:string" />
      <xs:element name="date_sent" minOccurs="0" maxOccurs="1" type="dfxml:dftime" />
      \leqxs:element name="date_received" minOccurs="0" maxOccurs="1" type="dfxml:dftime" />
      <xs:element name="read" minOccurs="0" maxOccurs="1" type="dfxml:bool01" />
      <xs:element name="headers" minOccurs="0" maxOccurs="1" type="dfxml:string" />
       <xs:element name="subject" minOccurs="0" maxOccurs="1" type="dfxml:string" />
       <xs:element name="country_code" minOccurs="0" maxOccurs="1" type="dfxml:string" />
       <xs:element name="type" minOccurs="0" maxOccurs="1" type="dfxml:string" />
       <xs:any namespace="##other" processContents="lax" minOccurs="0" maxOccurs="unbounded"/>
    </xs:sequence>
    <xs:anyAttribute namespace="##other" processContents="lax"/>
  </xs:complexType>
</xs:element>
<xs:element name="call">
  <xs:complexType>
    <xs:sequence>
       <xs:any namespace="##other" processContents="lax" minOccurs="0" maxOccurs="unbounded"/>
      \leqxs:element name="from" minOccurs="0" maxOccurs="1" type="dfxml:string" />
      <xs:element name="to" minOccurs="0" maxOccurs="1" type="dfxml:string" />
      <xs:element name="date_called" minOccurs="0" maxOccurs="1" type="dfxml:dftime" />
      <xs:element name="duration" minOccurs="0" maxOccurs="1" type="dfxml:nonNegativeInteger" />
      <xs:element name="country_code" minOccurs="0" maxOccurs="1" type="dfxml:string" />
      <xs:element name="type" minOccurs="0" maxOccurs="1" type="dfxml:string" />
      <xs:element name="blocked" minOccurs="0" maxOccurs="1" type="dfxml:bool01" />
      <xs:any namespace="##other" processContents="lax" minOccurs="0" maxOccurs="unbounded"/>
    </xs:sequence>
    <xs:anyAttribute namespace="##other" processContents="lax"/>
  </xs:complexType>
\le/xs:element>
<xs:element name="location">
  <xs:annotation>
    <xs:documentation>A representation of a (latitude, longitude) location</xs:documentation>
  </xs:annotation>
  <xs:complexType>
    <xs:sequence>
      <xs:any namespace="##other" processContents="lax" minOccurs="0" maxOccurs="unbounded"/>
       <xs:element name="lat" minOccurs="1" maxOccurs="1" type="dfxml:float" />
      <xs:element name="long" minOccurs="1" maxOccurs="1" type="dfxml:float" />
       <xs:any namespace="##other" processContents="lax" minOccurs="0" maxOccurs="unbounded"/>
```

```
58
```

```
</xs:sequence>
    <xs:anyAttribute namespace="##other" processContents="lax"/>
  </xs:complexType>
\le/xs:element>
<xs:element name="app">
  <xs:annotation>
    <xs:documentation>A representation of a mobile device application</xs:documentation>
  </xs:annotation>
  <xs:complexType>
    <xs:sequence>
      <xs:any namespace="##other" processContents="lax" minOccurs="0" maxOccurs="unbounded"/>
      \langle x \rangle s: element name="name" minOccurs="1" maxOccurs="1" type="dfxml:string" />
      <xs:any namespace="##other" processContents="lax" minOccurs="0" maxOccurs="unbounded"/>
    </xs:sequence>
    <xs:anyAttribute namespace="##other" processContents="lax"/>
  </xs:complexType>
</xs:element>
<xs:element name="contact">
  <xs:annotation>
    <xs:documentation>A representation of a contact</xs:documentation>
  </xs:annotation>
  <xs:complexType>
    <xs:sequence>
      <xs:any namespace="##other" processContents="lax" minOccurs="0" maxOccurs="unbounded"/>
      <xs:element name="name" minOccurs="1" maxOccurs="1" type="dfxml:string" />
      <xs:any namespace="##other" processContents="lax" minOccurs="0" maxOccurs="unbounded"/>
    </xs:sequence>
    <xs:anyAttribute namespace="##other" processContents="lax"/>
  </xs:complexType>
</xs:element>
<xs:element name="process">
  <xs:annotation>
    <xs:documentation>A representation of a process</xs:documentation>
  </xs:annotation>
  <xs:complexType>
    <xs:sequence>
      <xs:any namespace="##other" processContents="lax" minOccurs="0" maxOccurs="unbounded"/>
      <xs:element name="name" minOccurs="1" maxOccurs="1" type="dfxml:string" />
       <xs:any namespace="##other" processContents="lax" minOccurs="0" maxOccurs="unbounded"/>
    \langle xs:sequence\rangle<xs:anyAttribute namespace="##other" processContents="lax"/>
  </xs:complexType>
</xs:element>
<xs:element name="browsing">
  <xs:annotation>
    <xs:documentation>A representation of a web location</xs:documentation>
  </xs:annotation>
  <xs:complexType>
    <xs:sequence>
      <xs:any namespace="##other" processContents="lax" minOccurs="0" maxOccurs="unbounded"/>
       <xs:element name="url" minOccurs="1" maxOccurs="1" type="dfxml:string" />
```

```
<xs:any namespace="##other" processContents="lax" minOccurs="0" maxOccurs="unbounded"/>
      \langle xs:sequence\rangle<xs:anyAttribute namespace="##other" processContents="lax"/>
   </xs:complexType>
 </xs:element>
 <xs:element name="command_line">
   <xs:annotation>
      <xs:documentation>A representation of command line execution</xs:documentation>
   </xs:annotation>
   <xs:complexType>
      <xs:simpleContent>
        <xs:extension base="dfxml:string">
          <xs:attribute name="sequence" type="xs:nonNegativeInteger">
            <xs:annotation>
               <xs:documentation>Number in the sequence of commands </xs:documentation>
            </xs:annotation>
          </xs:attribute>
        </xs:extension>
      </xs:simpleContent>
   </xs:complexType>
 </xs:element>
 <xs:element name="error">
   <xs:annotation>
      <xs:documentation>Documentation of an error occurence</xs:documentation>
   </xs:annotation>
   <xs:complexType>
      <xs:sequence>
        <xs:any namespace="##other" processContents="lax" minOccurs="0" maxOccurs="unbounded"/>
        <xs:element name="code" minOccurs="1" maxOccurs="1" type="dfxml:nonNegativeInteger" />
        <xs:element name="message" minOccurs="1" maxOccurs="1" type="dfxml:string" />
        <xs:element name="description" minOccurs="0" maxOccurs="1" type="dfxml:string" />
        <xs:any namespace="##other" processContents="lax" minOccurs="0" maxOccurs="unbounded"/>
      </xs:sequence>
   </xs:complexType>
 </xs:element>
</xs:schema>
```
## **A.2 Nugget language specification**

```
grammar Nugget;
@header {
  // import "../NTypes"
}
prog: ( preamble |
         define_assign |
    operation_on_singleton |
         singleton_var )*
    EOF
```

```
;
preamble: (preamble_stmt)+ ;
preamble_stmt: preamble_action STRING;
preamble_action: ('case_number'|'investigator'|'investigation_date'|'workspace');
define_assign: define |
          define_tuple |
          assign
;
define: ID nugget type LISTOP? ;
define_tuple: ID 'tuple[' (','? nugget_type)+']' LISTOP?;
 assign: ID '=' STRING ('|' nugget_action)*
|
     ID '=' ID ('|' nugget_action)*
;
 operation_on_singleton: singleton_op ID (',' ID)*
output_as?;
output_as: 'as' output_type;
output_type: 'json'|'table';
singleton_op: ('type' | 'print' | 'size' | 'typex' | 'printx' | 'raw') ;
singleton_var: ID;
nugget_type:
   'string' |
    'sha1' |
    'md5' |
    'ntfs' |
   'file' |'packet' |
    'pcap' |
    'exifinfo' |
    'datetime' |
   'memory' |
    'http' |
    'listof−md5' |
    'listof−sha1' |
    'listof−sha256' |
    'adb' |
    'message'
    'call' |
    'location' |
    'contact' |
    'files' |
    'devinfo'
    ;
```
nugget\_action: action\_word ;
```
action_word:
  filter |
  'extract' asType |
  'sort' byField |
  'shal' |'md5' |
  'sha256' |'getGetRequests' |
  'diskinfo' |
  'union' ID |
  'pslist' |
  "9\!\!/\!_09\!\!/\!_09\!\!/\!_0";
asType: 'as' nugget_type (byteOffsetSize)?;
byField:'by' ID;
byteOffsetSize : '['INT ',' INT ']';
filter : 'filter' filter_term (',' filter_term)*
;
filter_term: ID COMPOP STRING;
COMPOP: ('>'')' '=' '>= ' '<= ' '== ');LISTOP: '[]';
INT : [0−9]+;
ID : [a−zA−Z]+[a−zA−Z0−9_]*
('.' [a−zA−Z]+[a−zA−Z0−9_]*
)?;
STRING: '"' ('""'|~'"')*
'"';
WS : [ \t\r\n]+ −> skip;
NL : '\r'?' '\n';
LINE_COMMENT: '//' ~[\r\n]* −> skip;
```
# **Appendix B**

# **Sample source code and output listing**

### **B.1 Sample source code listing**

Listing B.1: Sample source code listing showing the archive extraction logic

```
package nugget
import (
 "fmt"
 "github.com/ngash/nugget−tools/dfxml"
 "github.com/ngash/nugget−tools/log"
 "github.com/ngash/nugget−tools/mobile"
 "github.com/ngash/nugget−tools/mobile/android"
 "github.com/ngash/nugget−tools/mobile/iphone"
 "strings"
 "time"
\lambdaconst (
 CMD MESSAGE = "message"
 CMD CALL = "call"
 CMD_FILE = "file"CMD_LOCATION = "location"
 CMD_CONTACT = "contact"
 CMD PROCESS = "process"
 CMD APPLICATION = "application"
 CMD DEVICEINFO = "devinfo"
)
const (
 PLATFORM_IPHONE = "iphone"
 PLATFORM_ANDROID = "android"
 PLATFORM ADB = "adb"
)
type Mobile struct{ Workspace string }
type MobileArgs struct {
 Target string
 Platform string
 Command string
 CommandArgs map[string]string
}
func (m Mobile) Dfxml(args MobileArgs, reply *
dfxml.DFXML) error {
 log.Debug("%+v", args)
 var w mobile.Wrapper
 switch args.Platform {
```

```
case PLATFORM_IPHONE:
    w = iphone.ImageWrapper{Workspace: m.Workspace}
  case PLATFORM_ANDROID:
    w = android.ImageWrapper{Workspace: m.Workspace}
  case PLATFORM_ADB:
    w = android.DeviceWrapper{Workspace: m.Workspace}
    w.(android.DeviceWrapper).SetRoot(args.Target, true)
  default:
    return fmt.Errorf("Unknown mobile platform '%s'", args.Platform)
  }
  switch args.Command {
  case CMD_FILE, "files":
    return extractFiles(w, args, reply)
  case CMD_CALL:
    return extractCalls(w, args, reply)
 case CMD_MESSAGE:
    return extractMessages(w, args, reply)
  case CMD_LOCATION:
    return extractLocations(w, args, reply)
  case CMD_CONTACT:
    return extractContacts(w, args, reply)
  case CMD_APPLICATION:
    return extractApps(w, args, reply)
  case CMD_PROCESS:
    return extractProcesses(w, args, reply)
 case CMD_DEVICEINFO:
    return extractDeviceInfo(w, args, reply)
  default:
    return fmt.Errorf("Unknown command '%s'", args.Command)
  }
}
func extractDeviceInfo(w mobile.Wrapper, args MobileArgs, reply *
dfxml.DFXML) error {
 start_time := time.Now()
 resp, cmdstack, err := w.DeviceInfo(args.Target)
  stop_time := time.Now()
 if err != nil {
    log.Error("%+v", err)
  }
 d := dfxml.NewDFXML()d.DeviceInfo = resp
  updateDFXML(d, w, cmdstack, start_time, stop_time, args.Target, err)
  *reply = *d
 return nil
}
func extractProcesses(w mobile.Wrapper, args MobileArgs, reply *
dfxml.DFXML) error {
 start_time := time.Now()resp, cmdstack, err := w.ListProcesses(args.Target)
 stop time := time.Now()if err != nil {
    log.Error("%+v", err)
  }
  d := dfxml.NewDFXML()d.Process = resp
```

```
updateDFXML(d, w, cmdstack, start_time, stop_time, args.Target, err)
  *
reply = *
d
 return nil
}
func extractApps(w mobile.Wrapper, args MobileArgs, reply *
dfxml.DFXML) error {
 start_time := time.Now()
 resp, cmdstack, err := w.ListApplications(args.Target)
 stop_time := time.Now()
 if err != nil {
    log.Error("%+v", err)
 }
 d := dfxml.NewDFXML()d.Application = resp
 updateDFXML(d, w, cmdstack, start_time, stop_time, args.Target, err)
  *reply = *d
 return nil
}
func extractContacts(w mobile.Wrapper, args MobileArgs, reply *
dfxml.DFXML) error {
 start_time := time.Now()
 resp, cmdstack, err := w.ListContacts(args.Target)
 stop_time := time.Now()if err != nil {
   log.Error("%+v", err)}
 d := dfxml.NewDFXML()d.Contact = resp
 updateDFXML(d, w, cmdstack, start_time, stop_time, args.Target, err)
  *
reply = *
d
 return nil
}
func extractLocations(w mobile.Wrapper, args MobileArgs, reply *
dfxml.DFXML) error {
 start_time := time.Now()
 resp, cmdstack, err := w.ListLocations(args.Target)
 stop time := time.Now()if err != nil {
   log.Error("%+v", err)
 }
 d := dfxml.NewDFXML()d.Location = resp
 updateDFXML(d, w, cmdstack, start_time, stop_time, args.Target, err)
  *reply = *d
 return nil
}
func extractFiles(w mobile.Wrapper, args MobileArgs, reply *
dfxml.DFXML) error {
 fname := args.CommandArgs["filename"]
 if fname == "" {
    fname = "/"
 }
 fxn := w.ListFiles
  if strings.Contains(fname, "*") {
    fxn = w.FindFiles
 }
 start time := time.Now()resp, cmdstack, err := fxn(args.Target, fname)
 stop_time := time.Now()
```

```
if err != nil {
    log.Error("%+v", err)
 }
 d := dfxml.NewDFXML()d.FileObject = resp
 updateDFXML(d, w, cmdstack, start_time, stop_time, args.Target, err)
  *
reply = *
d
 return nil
}
func extractMessages(w mobile.Wrapper, args MobileArgs, reply *
dfxml.DFXML) error {
 start time := time.Now()resp, cmdstack, err := w.ListMessages(args.Target)
 stop_time := time.Now()
 if err != nil {
   log.Error("%+v", err)}
 d := dfxml.NewDFXML()d.SMSMMSMessage = resp
 updateDFXML(d, w, cmdstack, start_time, stop_time, args.Target, err)
  *reply = *d
 return nil
}
func extractCalls(w mobile.Wrapper, args MobileArgs, reply *
dfxml.DFXML) error {
 start_time := time.Now()
 resp, cmdstack, err := w.ListCalls(args.Target)
 stop_time := time.Now()if err != nil {
   log.Error("%+v", err)}
 d := dfxml.NewDFXML()
 d.PhoneCall = respupdateDFXML(d, w, cmdstack, start_time, stop_time, args.Target, err)
  *reply = *d
 return nil
}
```
## **B.2 Sample output listing**

### **B.2.1 SMS and MMS extraction**

```
Listing B.2: SMS and MMS DFXML extraction as DFXML
```

```
<?xml version="1.0" encoding="UTF−8"?>
<dfxml xmlns="http://www.forensicswiki.org/wiki/Category:Digital_Forensics_XML" xmlns:xsi="http://www.w3.org/2001/
     ,→ XMLSchema−instance" xmlns:dc="http://purl.org/dc/elements/1.1/" xmlns:mobile="https://github.com/ngash/dfxml/
     ,→ mobile" version="1.2.0">
 <metadata></metadata>
 <creator>
  <program>nugget−tools</program>
  <version>0.0.1</version>
  <execution_environment>
   <os_sysname>Linux</os_sysname>
```

```
<os_release>5.0.5−arch1−1−ARCH</os_release>
  <os_version>#1 SMP PREEMPT Wed Mar 27 17:53:10 UTC 2019</os_version>
  <host>blackpearl</host>
  \langle \text{arch}\rangle \times 86 64\langle \text{arch}\rangle\langle \text{uid}\rangle = 1000\langle \text{uid}\rangle<username>barbossa</username>
  <start_time>2019−04−08T03:39:08.386512884+03:00</start_time>
  <mobile:command_line mobile:sequence="1">/usr/bin/tar −t −f evidence/tracy−phone−2012−07−15−final.tar</
     ,→ mobile:command_line>
  <mobile:command_line mobile:sequence="2">/usr/bin/tar −x −C /home/barbossa/Desktop/work/msc/units/y2−project/
     ,→ nugget−tools/stuff/workspace −f evidence/tracy−phone−2012−07−15−final.tar ./private/var/mobile/Library/SMS/
     → sms.db</mobile:command_line>
 </execution_environment>
</creator>
\langlerusage\rangle<utime>0.000213956</utime>
 <stime>0.000138481</stime>
 <maxrss>199640</maxrss>
 \text{simfft} = 131813 \text{simfft}<majflt>0</majflt>
 <nswap>0</nswap>
 <inblock>0</inblock>
 <oublock>0</oublock>
 <clocktime>0.347418644</clocktime>
</rusage>
<mobile:sms_mms>
 <mobile:kind>sms</mobile:kind>
 <mobile:sender>+15713083236</mobile:sender>
 <mobile:body>What are you up to this weekend? </mobile:body>
 <mobile:date_received>2012−06−13T00:25:04+03:00</mobile:date_received>
 <mobile:read>1</mobile:read>
 <mobile:country_code>us</mobile:country_code>
 <mobile:type>inbox</mobile:type>
</mobile:sms_mms>
</dfxml>
```
### **B.2.2 Phone call extraction**

#### Listing B.3: Phone call extraction as DFXML

<?**xml version**="1.0" encoding="UTF*−*8"?> <dfxml xmlns="http://www.forensicswiki.org/wiki/Category:Digital\_Forensics\_XML" xmlns:xsi="http://www.w3.org/2001/ ,*→* XMLSchema*−*instance" xmlns:dc="http://purl.org/dc/elements/1.1/" xmlns:mobile="https://github.com/ngash/dfxml/ ,*→* mobile" **version**="1.2.0"> <metadata></metadata> <creator> <program>nugget*−*tools</program> <**version**>0.0.1</**version**> <execution\_environment> <os\_sysname>Linux</os\_sysname> <os\_release>5.0.5*−*arch1*−*1*−*ARCH</os\_release> <os\_version>#1 SMP PREEMPT Wed Mar 27 17:53:10 UTC 2019</os\_version> <host>blackpearl</host>

```
\langle \text{arch}\rangle \times 86 64\langle \text{arch}\rangle<uid>1000</uid>
  <username>barbossa</username>
  <start_time>2019−04−08T03:39:20.457623379+03:00</start_time>
  <mobile:command_line mobile:sequence="1">/usr/bin/tar −t −f evidence/tracy−phone−2012−07−15−final.tar</
     ,→ mobile:command_line>
  <mobile:command_line mobile:sequence="2">/usr/bin/tar −x −C /home/barbossa/Desktop/work/msc/units/y2−project/
     ,→ nugget−tools/stuff/workspace −f evidence/tracy−phone−2012−07−15−final.tar ./private/var/wireless/Library/
     ,→ CallHistory/call_history.db</mobile:command_line>
 </execution_environment>
</creator>
<rusage>
 <utime>0.000173707</utime>
 <stime>0.000178225</stime>
 \langle \text{maxrss}\rangle 252172\langle \text{maxrss}\rangle<minflt>135095</minflt>
 <majflt>0</majflt>
 <nswap>0</nswap>
 <inblock>0</inblock>
 <oublock>0</oublock>
 <clocktime>0.339693871</clocktime>
</rusage>
<mobile:call>
 <mobile:from>6508870260</mobile:from>
 <mobile:date_called>2012−06−12T23:04:50+03:00</mobile:date_called>
 <mobile:duration>20</mobile:duration>
 <mobile:country_code>310</mobile:country_code>
 <mobile:type>incoming</mobile:type>
</mobile:call>
</dfxml>
```
### **B.2.3 Device information extraction**

#### Listing B.4: Device information extraction as DFXML

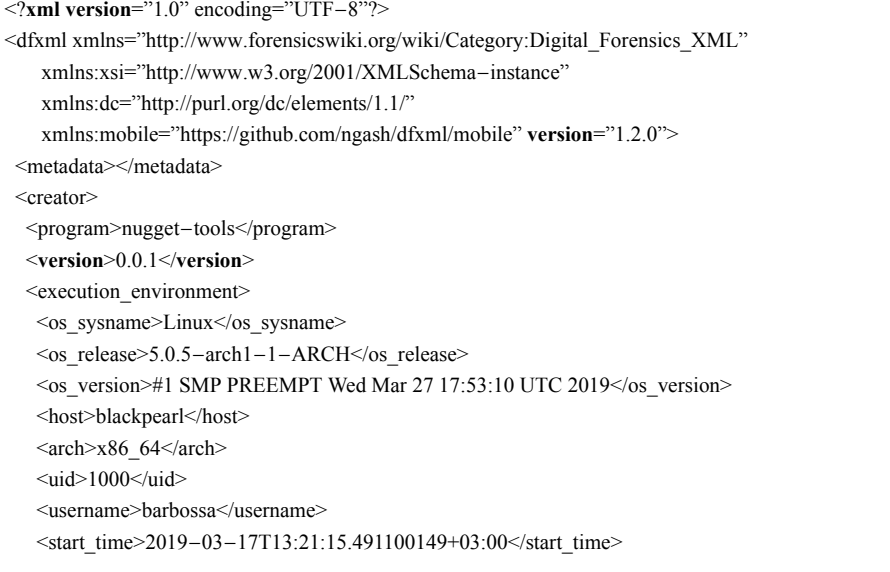

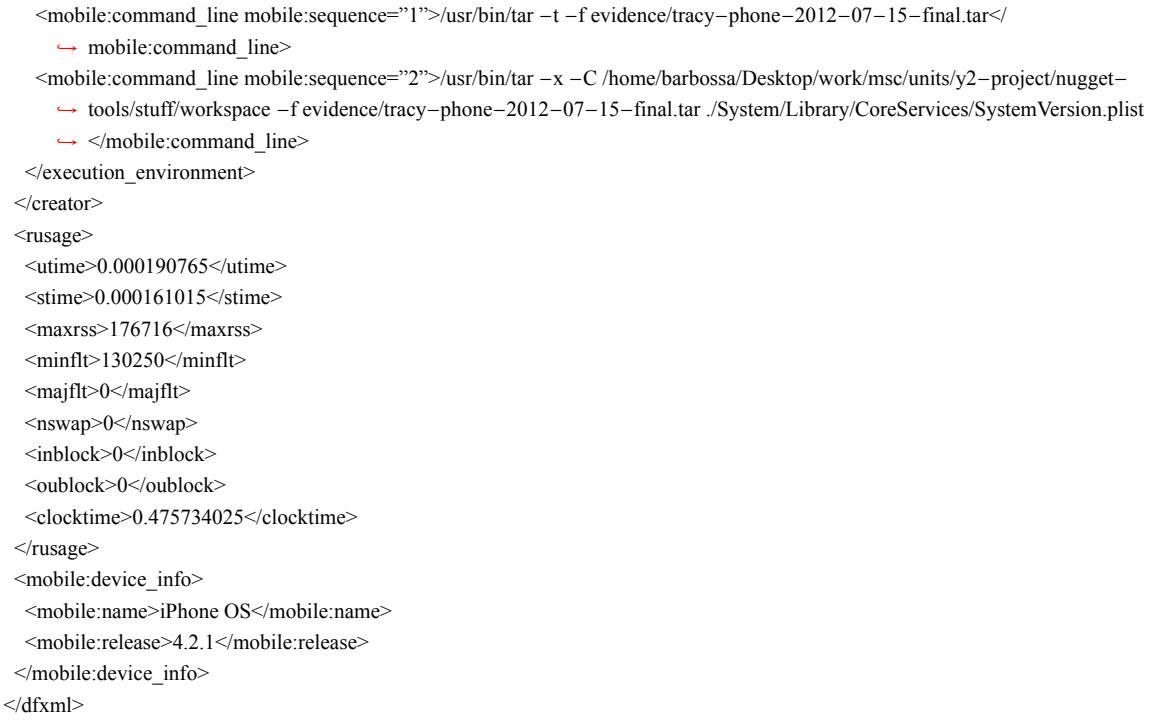

# **B.2.4 Location extraction**

## Listing B.5: Location information extraction as DFXML

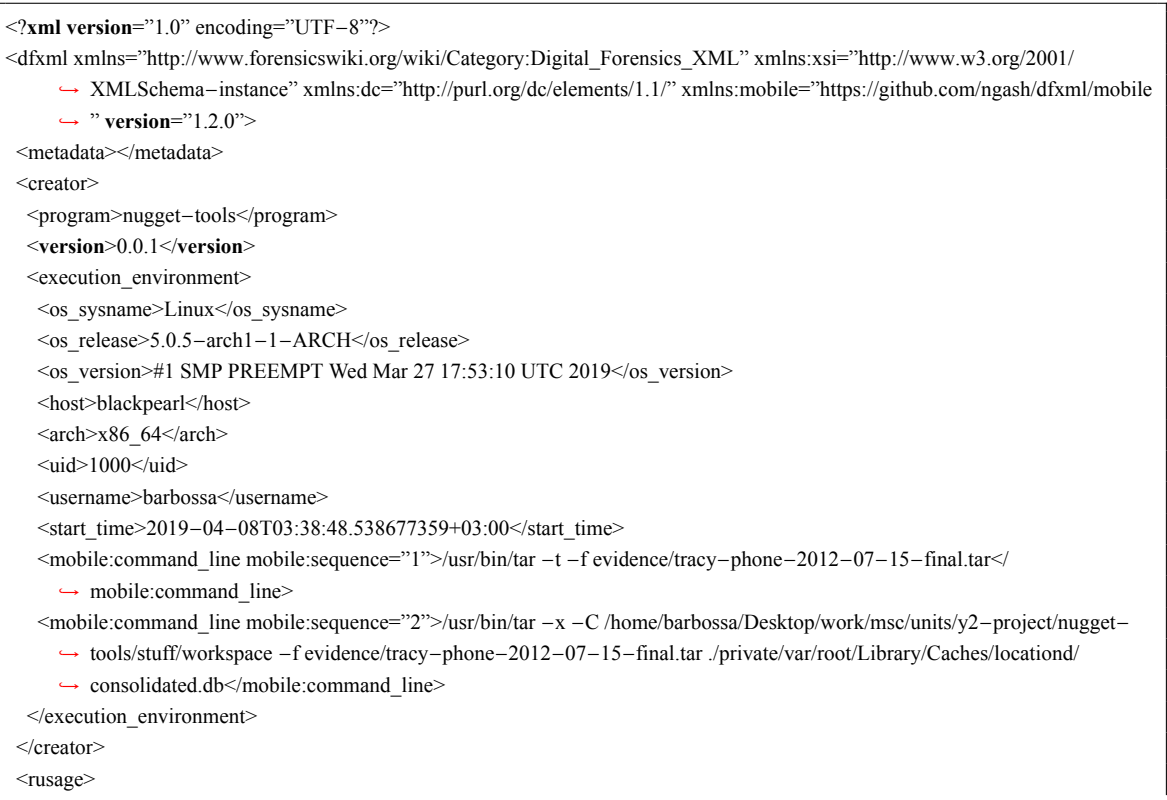

<utime>0.000245826</utime> <stime>0.000180958</stime> <maxrss>231728</maxrss> <minflt>137633</minflt> <majflt>0</majflt> <nswap>0</nswap> <inblock>0</inblock> <oublock>0</oublock> <clocktime>0.539221063</clocktime>  $<$ /rusage> <mobile:location> <mobile:long>*−*77.11546951</mobile:long> <mobile:lat>38.87767624</mobile:lat> <mobile:source></mobile:source> <mobile:confidence>70</mobile:confidence> <mobile:timestamp>2012*−*06*−*13T22:01:21+03:00</mobile:timestamp> <mobile:cell\_mcc>310</mobile:cell\_mcc> <mobile:cell\_mnc>410</mobile:cell\_mnc> <mobile:cell\_lac>7985</mobile:cell\_lac> <mobile:cell\_ci>160043533</mobile:cell\_ci> </mobile:location> <mobile:location> <mobile:long>*−*77.08571225</mobile:long> <mobile:lat>38.82908231</mobile:lat> <mobile:source></mobile:source> <mobile:confidence>50</mobile:confidence> <mobile:timestamp>2012*−*07*−*10T19:46:29+03:00</mobile:timestamp> <mobile:wifi\_mac>0:a0:f8:bc:25:a5</mobile:wifi\_mac> </mobile:location> </dfxml>